# **nbconvert Documentation**

*Release 5.3.2.dev0*

**Jupyter Development Team**

**Jan 19, 2018**

# User Documentation

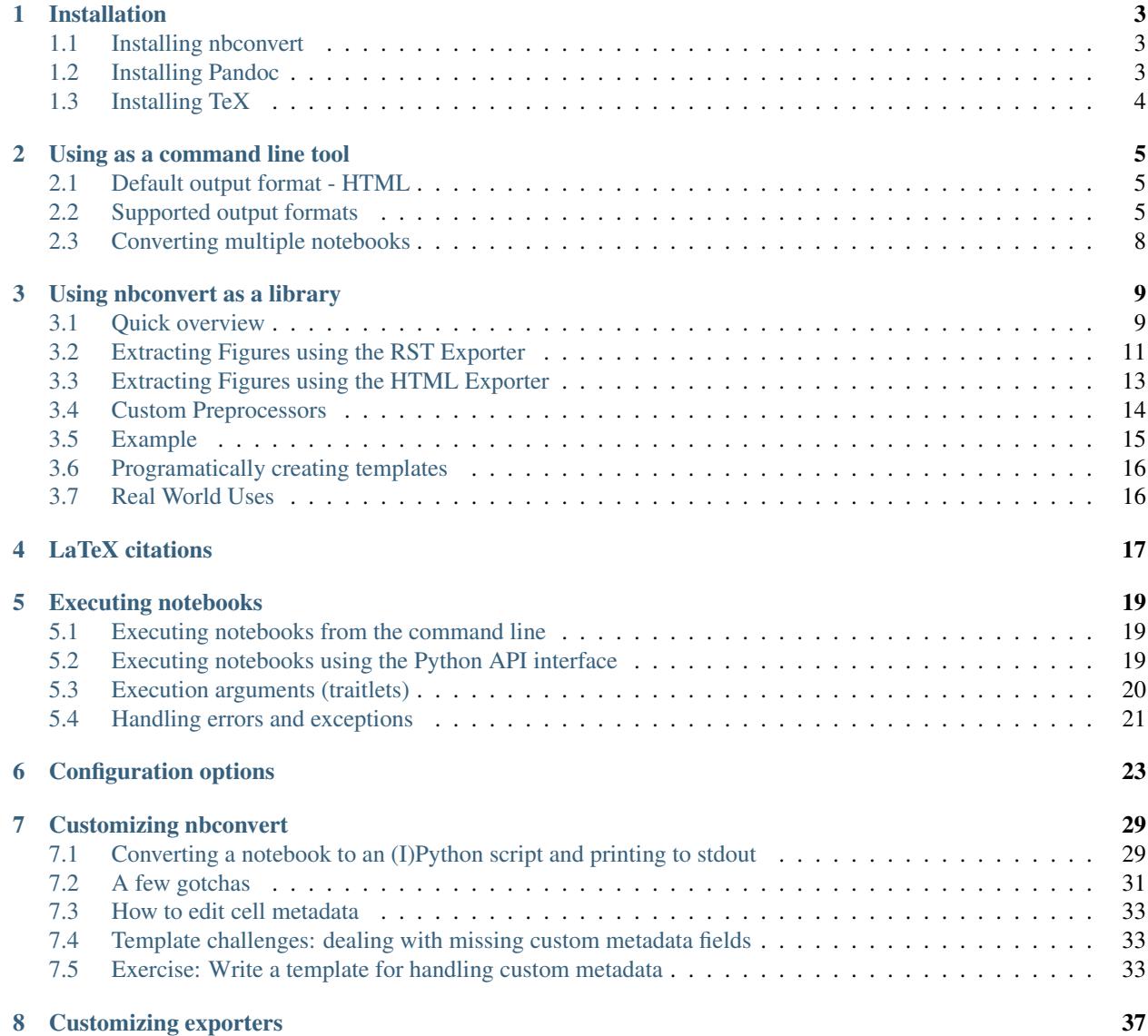

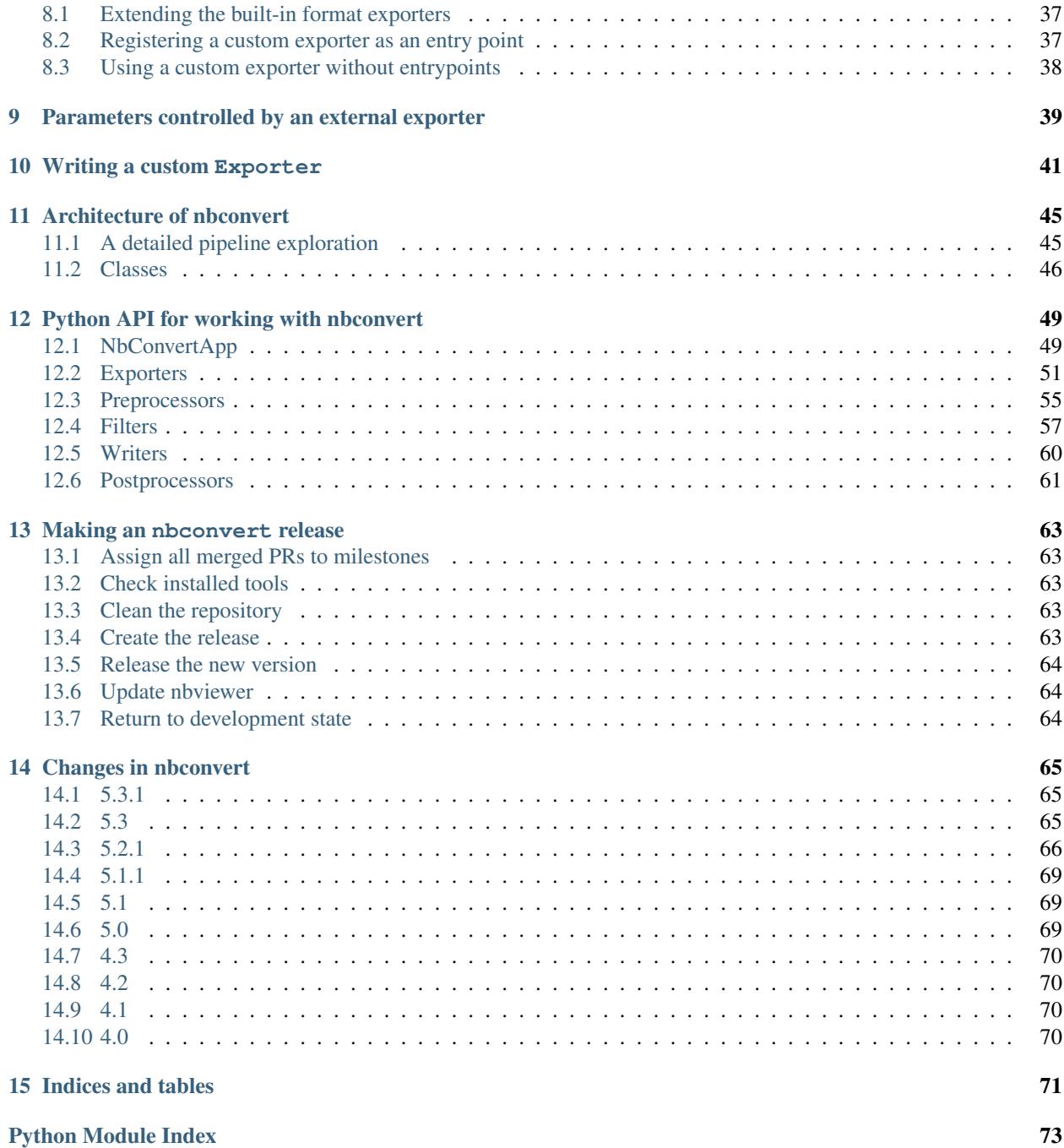

Using nbconvert enables:

- presentation of information in familiar formats, such as PDF.
- publishing of research using LaTeX and opens the door for embedding notebooks in papers.
- collaboration with others who may not use the notebook in their work.
- sharing contents with many people via the web using HTML.

Overall, notebook conversion and the nbconvert tool give scientists and researchers the flexibility to deliver information in a timely way across different formats.

Primarily, the nbconvert tool allows you to convert a Jupyter . ipynb notebook document file into another static format including HTML, LaTeX, PDF, Markdown, reStructuredText, and more. nbconvert can also add productivity to your workflow when used to execute notebooks programmatically.

If used as a Python library (import nbconvert), nbconvert adds notebook conversion within a project. For example, nbconvert is used to implement the "Download as" feature within the Jupyter Notebook web application. When used as a command line tool (invoked as jupyter nbconvert ...), users can conveniently convert just one or a batch of notebook files to another format.

### Contents:

# Installation

### <span id="page-6-0"></span>See also:

[Installing Jupyter](https://jupyter.readthedocs.io/en/latest/install.html) Nbconvert is part of the Jupyter ecosystem.

# <span id="page-6-1"></span>**1.1 Installing nbconvert**

Nbconvert is packaged for both pip and conda, so you can install it with:

```
pip install nbconvert
# OR
conda install nbconvert
```
If you're new to Python, we recommend installing [Anaconda,](https://www.continuum.io/downloads) a Python distribution which includes nbconvert and the other Jupyter components.

Important: To unlock nbconvert's full capabilities requires Pandoc and TeX (specifically, XeLaTeX). These must be installed separately.

## <span id="page-6-2"></span>**1.2 Installing Pandoc**

For converting markdown to formats other than HTML, nbconvert uses [Pandoc](http://pandoc.org) (1.12.1 or later).

To install pandoc on Linux, you can generally use your package manager:

sudo apt-get install pandoc

On other platforms, you can get pandoc from [their website.](http://pandoc.org/installing.html)

# <span id="page-7-0"></span>**1.3 Installing TeX**

For converting to PDF, nbconvert uses the TeX document preparation ecosystem. It produces an intermediate .tex file which is compiled by the XeTeX engine with the LaTeX2e format (via the xelatex command) to produce PDF output.

New in version 5.0: We use XeTeX as the rendering engine rather than pdfTeX (as in earlier versions). XeTeX can access fonts through native operating system libraries, it has better support for OpenType formatted fonts and Unicode characters.

To install a complete TeX environment (including XeLaTeX and the necessary supporting packages) by hand can be tricky. Fortunately, there are packages that make this much easier. These packages are specific to different operating systems:

- Linux: [TeX Live](http://tug.org/texlive/)
- macOS (OS X): [MacTeX.](http://tug.org/mactex/)
- Windows: [MikTex](http://www.miktex.org/)

Because nbconvert depends on packages and fonts included in standard TeX distributions, if you do not have a complete installation, you may not be able to use nbconvert's standard tooling to convert notebooks to PDF.

## **1.3.1 PDF conversion on a limited TeX environment**

If you are only able to install a limited TeX environment, there are two main routes you could take to convert to PDF:

- 1. Using TeX by hand
	- (a) You could convert to  $\tt.$  tex directly; this requires Pandoc.
	- (b) edit the file to accord with your local environment
	- (c) run xelatex directly.

### 2. Custom exporter

(a) You could write a *[custom exporter](#page-40-0)* that takes your system's limitations into account.

## Using as a command line tool

<span id="page-8-0"></span>The command-line syntax to run the nbconvert script is:

\$ jupyter nbconvert --to FORMAT notebook.ipynb

This will convert the Jupyter notebook file notebook. ipynb into the output format given by the FORMAT string.

## <span id="page-8-1"></span>**2.1 Default output format - HTML**

The default output format is HTML, for which the  $-$ to argument may be omitted:

```
$ jupyter nbconvert notebook.ipynb
```
# <span id="page-8-2"></span>**2.2 Supported output formats**

The currently supported output formats are:

- *[HTML](#page-9-0)*,
- *[LaTeX](#page-9-1)*,
- *[PDF](#page-9-2)*,
- *[Reveal.js HTML slideshow](#page-9-3)*,
- *[Markdown](#page-10-0)*,
- *[reStructuredText](#page-10-1)*,
- *[executable script](#page-10-2)*,
- *[notebook](#page-10-3)*.

Jupyter also provides a few templates for output formats. These can be specified via an additional --template argument and are listed in the sections below.

## <span id="page-9-0"></span>**2.2.1 HTML**

- --to html
	- -- template full (default)

A full static HTML render of the notebook. This looks very similar to the interactive view.

– --template basic

Simplified HTML, useful for embedding in webpages, blogs, etc. This excludes HTML headers.

## <span id="page-9-1"></span>**2.2.2 LaTeX**

• --to latex

Latex export. This generates NOTEBOOK\_NAME.tex file, ready for export.

- -- template article (default)

Latex article, derived from Sphinx's howto template.

--template report

Latex report, providing a table of contents and chapters.

--template basic

Very basic latex output - mainly meant as a starting point for custom templates.

Note: nbconvert uses [pandoc](http://pandoc.org/) to convert between various markup languages, so pandoc is a dependency when converting to latex or reStructuredText.

## <span id="page-9-2"></span>**2.2.3 PDF**

• --to pdf

Generates a PDF via latex. Supports the same templates as  $-$ to latex.

## <span id="page-9-3"></span>**2.2.4 Reveal.js HTML slideshow**

• --to slides

This generates a Reveal.js HTML slideshow. It must be served by an HTTP server. The easiest way to do this is adding --post serve on the command-line. The serve post-processor proxies Reveal.js requests to a CDN if no local Reveal.js library is present. To make slides that don't require an internet connection, just place the Reveal.js library in the same directory where your\_talk.slides.html is located, or point to another directory using the --reveal-prefix alias.

Note: In order to designate a mapping from notebook cells to Reveal.js slides, from within the Jupyter notebook, select menu item View –> Cell Toolbar –> Slideshow. That will reveal a drop-down menu on the upper-right of each cell. From it, one may choose from "Slide," "Sub-Slide", "Fragment", "Skip", and "Notes." On conversion, cells designated as "skip" will not be included, "notes" will be included only in presenter notes, etc.

### <span id="page-10-0"></span>**2.2.5 Markdown**

• --to markdown

Simple markdown output. Markdown cells are unaffected, and code cells indented 4 spaces.

## <span id="page-10-1"></span>**2.2.6 reStructuredText**

 $\bullet$   $-\text{to}$  rst.

Basic reStructuredText output. Useful as a starting point for embedding notebooks in Sphinx docs.

Note: nbconvert uses [pandoc](http://pandoc.org/) to convert between various markup languages, so pandoc is a dependency when converting to latex or reStructuredText.

### <span id="page-10-2"></span>**2.2.7 Executable script**

• --to script

Convert a notebook to an executable script. This is the simplest way to get a Python (or other language, depending on the kernel) script out of a notebook. If there were any magics in an Jupyter notebook, this may only be executable from a Jupyter session.

For example, to convert a Julia notebook to a Julia executable script:

jupyter nbconvert --to script my\_julia\_notebook.ipynb

### <span id="page-10-3"></span>**2.2.8 Notebook and preprocessors**

• --to notebook

New in version 3.0.

This doesn't convert a notebook to a different format *per se*, instead it allows the running of nbconvert preprocessors on a notebook, and/or conversion to other notebook formats. For example:

jupyter nbconvert --to notebook --execute mynotebook.ipynb

This will open the notebook, execute it, capture new output, and save the result in mynotebook.nbconvert. ipynb. By default, nbconvert will abort conversion if any exceptions occur during execution of a cell. If you specify --allow-errors (in addition to the --execute flag) then conversion will continue and the output from any exception will be included in the cell output.

The following command:

jupyter nbconvert --to notebook --nbformat 3 mynotebook

will create a copy of mynotebook.ipynb in mynotebook.v3.ipynb in version 3 of the notebook format.

If you want to convert a notebook in-place, you can specify the ouptut file to be the same as the input file:

jupyter nbconvert --to notebook mynb --output mynb

Be careful with that, since it will replace the input file.

Note: nbconvert uses [pandoc](http://pandoc.org/) to convert between various markup languages, so pandoc is a dependency when converting to latex or reStructuredText.

The output file created by nbconvert will have the same base name as the notebook and will be placed in the current working directory. Any supporting files (graphics, etc) will be placed in a new directory with the same base name as the notebook, suffixed with \_files:

```
$ jupyter nbconvert notebook.ipynb
$ ls
notebook.ipynb notebook.html notebook_files/
```
For simple single-file output, such as html, markdown, etc., the output may be sent to standard output with:

```
$ jupyter nbconvert --to markdown notebook.ipynb --stdout
```
# <span id="page-11-0"></span>**2.3 Converting multiple notebooks**

Multiple notebooks can be specified from the command line:

```
$ jupyter nbconvert notebook*.ipynb
$ jupyter nbconvert notebook1.ipynb notebook2.ipynb
```
or via a list in a configuration file, say mycfg.py, containing the text:

```
c = qet\_config()c.NbConvertApp.notebooks = ["notebook1.ipynb", "notebook2.ipynb"]
```
and using the command:

```
$ jupyter nbconvert --config mycfg.py
```
## Using nbconvert as a library

<span id="page-12-0"></span>In this notebook, you will be introduced to the programmatic API of nbconvert and how it can be used in various contexts.

A great [blog post](http://jakevdp.github.io/blog/2013/04/15/code-golf-in-python-sudoku/) by [@jakevdp][\(https://github.com/jakevdp\)](https://github.com/jakevdp) will be used to demonstrate. This notebook will not focus on using the command line tool. The attentive reader will point-out that no data is read from or written to disk during the conversion process. This is because nbconvert has been designed to work in memory so that it works well in a database or web-based environment too.

## <span id="page-12-1"></span>**3.1 Quick overview**

Credit: Jonathan Frederic (@jdfreder on github)

The main principle of nbconvert is to instantiate an Exporter that controls the pipeline through which notebooks are converted.

First, download @jakevdp's notebook (if you do not have requests, install it by running pip install requests, or if you don't have pip installed, you can find it on PYPI):

```
In [1]: from urllib.request import urlopen
       url = 'http://jakevdp.github.com/downloads/notebooks/XKCD_plots.ipynb'
       response = urlopen(url).read() .decode()response[0:60] + ' ...'
```
Out[1]: '{\n "metadata": {\n "name": "XKCD\_plots"\n },\n "nbformat": 3,\n ...'

The response is a JSON string which represents a Jupyter notebook.

Next, we will read the response using nbformat. Doing this will guarantee that the notebook structure is valid. Note that the in-memory format and on disk format are slightly different. In particual, on disk, multiline strings might be split into a list of strings.

```
In [2]: import nbformat
        jake_notebook = nbformat.reads(response, as_version=4)
        jake_notebook.cells[0]
```

```
Out[2]: {'cell_type': 'markdown',
         'metadata': {},
         'source': '# XKCD plots in Matplotlib'}
```
The nbformat API returns a special type of dictionary. For this example, you don't need to worry about the details of the structure (if you are interested, please see the [nbformat documentation\)](https://nbformat.readthedocs.io/en/latest/).

The nbconvert API exposes some basic exporters for common formats and defaults. You will start by using one of them. First, you will import one of these exporters (specifically, the HTML exporter), then instantiate it using most of the defaults, and then you will use it to process the notebook we downloaded earlier.

```
In [3]: from traitlets.config import Config
```

```
# 1. Import the exporter
from nbconvert import HTMLExporter
# 2. Instantiate the exporter. We use the `basic` template for now; we'll get into more deta.
# later about how to customize the exporter further.
html_exporter = HTMLExporter()
html_exporter.template_file = 'basic'
# 3. Process the notebook we loaded earlier
(body, resources) = html_exporter.from_notebook_node(jake_notebook)
```
The exporter returns a tuple containing the source of the converted notebook, as well as a resources dict. In this case, the source is just raw HTML:

```
In [4]: print(body[:400] + '...')
<div class="cell border-box-sizing text_cell rendered">
<div class="prompt input_prompt">
\langlediv>
<div class="inner_cell">
<div class="text_cell_render border-box-sizing rendered_html">
<h1 id="XKCD-plots-in-Matplotlib">XKCD plots in Matplotlib<a class="anchor-link" href="#XKCD-plots-in
\langle div>
\langle/div>
</div>
<div class="cell border-box-sizing text_cell rendered">
<div cl...
```
If you understand HTML, you'll notice that some common tags are ommited, like the body tag. Those tags are included in the default HtmlExporter, which is what would have been constructed if we had not modified the template\_file.

The resource dict contains (among many things) the extracted .png, .jpg, etc. from the notebook when applicable. The basic HTML exporter leaves the figures as embedded base64, but you can configure it to extract the figures. So for now, the resource dict should be mostly empty, except for a key containing CSS and a few others whose content will be obvious:

```
In [5]: print("Resources:", resources.keys())
        print("Metadata:", resources['metadata'].keys())
        print("Inlining:", resources['inlining'].keys())
       print("Extension:", resources['output_extension'])
Resources: dict_keys(['metadata', 'output_extension', 'raw_mimetypes', 'inlining'])
Metadata: dict keys(['name'])
Inlining: dict_keys(['css'])
Extension: .html
```
Exporters are stateless, so you won't be able to extract any useful information beyond their configuration. You can

re-use an exporter instance to convert another notebook. In addition to the from\_notebook\_node used above, each exporter exposes from file and from filename methods.

## <span id="page-14-0"></span>**3.2 Extracting Figures using the RST Exporter**

When exporting, you may want to extract the base64 encoded figures as files. While the HTML exporter does not do this by default, the RstExporter does:

```
In [6]: # Import the RST exproter
       from nbconvert import RSTExporter
        # Instantiate it
        rst_exporter = RSTExporter()
        # Convert the notebook to RST format
        (body, resources) = rst_exporter.from_notebook_node(jake_notebook)
       print(body[:970] + '...')
       print('[.....]')
       print(body[800:1200] + '...')
XKCD plots in Matplotlib
========================
This notebook originally appeared as a blog post at `Pythonic
Perambulations <http://jakevdp.github.com/blog/2012/10/07/xkcd-style-plots-in-matplotlib/>`__
by Jake Vanderplas.
.. raw:: html
   <!-- PELICAN_BEGIN_SUMMARY -->
*Update: the matplotlib pull request has been merged! See* `*This
post* <http://jakevdp.github.io/blog/2013/07/10/XKCD-plots-in-matplotlib/>`__
*for a description of the XKCD functionality now built-in to
matplotlib!*
One of the problems I've had with typical matplotlib figures is that
everything in them is so precise, so perfect. For an example of what I
mean, take a look at this figure:
.. code:: python
    from IPython.display import Image
    Image('http://jakevdp.github.com/figures/xkcd_version.png')
.. image:: output_3_0.png
Sometimes when showing schematic plots, this is the type of figure I
want to display. But drawing it by hand is a pain: I'd rather just use
matp...
[...]
image:: output_3_0.png
```
Sometimes when showing schematic plots, this is the type of figure I want to display. But drawing it by hand is a pain: I'd rather just use matplotlib. The problem is, matplotlib is a bit too precise. Attempting to duplicate this figure in matplotlib leads to something like this:

.. code:: python

```
Image('http://jakevdp.github.com/figures/mpl_version.png')
```
.. imag...

Notice that base64 images are not embeded, but instead there are filename-like strings, such as output 3 0.png. The strings actually are (configurable) keys that map to the binary data in the resources dict.

Note, if you write an RST Plugin, you are responsible for writing all the files to the disk (or uploading, etc...) in the right location. Of course, the naming scheme is configurable.

As an exercise, this notebook will show you how to get one of those images. First, take a look at the 'outputs' of the returned resources dictionary. This is a dictionary that contains a key for each extracted resource, with values corresponding to the actual base64 encoding:

```
In [7]: sorted(resources['outputs'].keys())
Out[7]: ['output_13_1.png',
         'output_16_0.png',
         'output_18_1.png',
         'output_3_0.png',
         'output_5_0.png']
```
In this case, there are 5 extracted binary figures, all pngs. We can use the Image display object to actually display one of the images:

```
In [8]: from IPython.display import Image
        Image(data=resources['outputs']['output_3_0.png'], format='png')
```
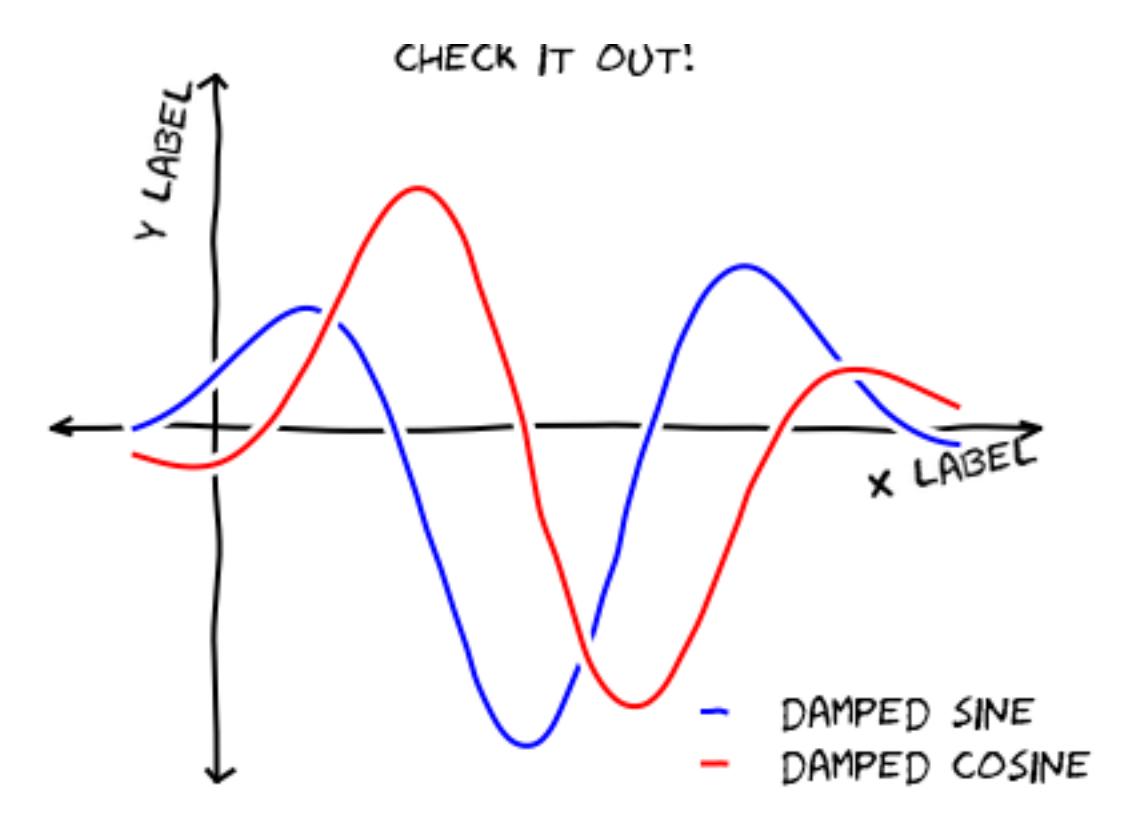

Note that this image is being rendered without ever reading or writing to the disk.

# <span id="page-16-0"></span>**3.3 Extracting Figures using the HTML Exporter**

As mentioned above, by default, the HTML exporter does not extract images – it just leaves them as inline base64 encodings. However, this is not always what you might want. For example, here is a use case from @jakevdp:

I write an [awesome blog](http://jakevdp.github.io/) using Jupyter notebooks converted to HTML, and I want the images to be cached. Having one html file with all of the images base64 encoded inside it is nice when sharing with a coworker, but for a website, not so much. I need an HTML exporter, and I want it to extract the figures!

## **3.3.1 Some theory**

Before we get into actually extracting the figures, it will be helpful to give a high-level overview of the process of converting a notebook to a another format:

- 1. Retrieve the notebook and it's accompanying resources (you are responsible for this).
- 2. Feed the notebook into the Exporter, which:
	- (a) Sequentially feeds the notebook into an array of Preprocessors. Preprocessors only act on the structure of the notebook, and have unrestricted access to it.
	- (b) Feeds the notebook into the Jinja templating engine, which converts it to a particular format depending on which template is selected.
- 3. The exporter returns the converted notebook and other relevant resources as a tuple.
- 4. You write the data to the disk using the built-in FilesWriter (which writes the notebook and any extracted files to disk), or elsewhere using a custom Writer.

### **3.3.2 Using different preprocessors**

To extract the figures when using the HTML exporter, we will want to change which Preprocessors we are using. There are several preprocessors that come with nbconvert, including one called the ExtractOutputPreprocessor.

The ExtractOutputPreprocessor is responsible for crawling the notebook, finding all of the figures, and putting them into the resources directory, as well as choosing the key (i.e. filename\_xx\_y.extension) that can replace the figure inside the template. To enable the ExtractOutputPreprocessor, we must add it to the exporter's list of preprocessors:

```
In [9]: # create a configuration object that changes the preprocessors
        from traitlets.config import Config
        c = \text{Config}()c.HTMLExporter.preprocessors = ['nbconvert.preprocessors.ExtractOutputPreprocessor']
        # create the new exporter using the custom config
        html_exporter_with_figs = HTMLExporter(config=c)
        html_exporter_with_figs.preprocessors
```
Out[9]: ['nbconvert.preprocessors.ExtractOutputPreprocessor']

We can compare the result of converting the notebook using the original HTML exporter and our new customized one:

```
In [10]: (\Box, resources) = html\Boxexporter.from_notebook_node(jake_notebook)
         (_, resources_with_fig) = html_exporter_with_figs.from_notebook_node(jake_notebook)
        print("resources without figures:")
        print(sorted(resources.keys()))
        print ("\nresources with extracted figures (notice that there's one more field called 'output
        print(sorted(resources_with_fig.keys()))
        print("\nthe actual figures are:")
        print(sorted(resources_with_fig['outputs'].keys()))
resources without figures:
['inlining', 'metadata', 'output_extension', 'raw_mimetypes']
resources with extracted figures (notice that there's one more field called 'outputs'):
['inlining', 'metadata', 'output_extension', 'outputs', 'raw_mimetypes']
the actual figures are:
['output_13_1.png', 'output_16_0.png', 'output_18_1.png', 'output_3_0.png', 'output_5_0.png']
```
## <span id="page-17-0"></span>**3.4 Custom Preprocessors**

There are an endless number of transformations that you may want to apply to a notebook. In particularly complicated cases, you may want to actually create your own Preprocessor. Above, when we customized the list of preprocessors accepted by the HTMLExporter, we passed in a string – this can be any valid module name. So, if you create your own preprocessor, you can include it in that same list and it will be used by the exporter.

To create your own preprocessor, you will need to subclass from nbconvert.preprocessors.Preprocessor and overwrite either the preprocess and/or preprocess\_cell methods.

## <span id="page-18-0"></span>**3.5 Example**

The following demonstration adds the ability to exclude a cell by index.

Note: injecting cells is similar, and won't be covered here. If you want to inject static content at the beginning/end of a notebook, use a custom template.

```
In [11]: from traitlets import Integer
         from nbconvert.preprocessors import Preprocessor
         class PelicanSubCell(Preprocessor):
             """A Pelican specific preprocessor to remove some of the cells of a notebook"""
             # I could also read the cells from nb.metadata.pelican if someone wrote a JS extension,
             # but for now I'll stay with configurable value.
             start = Integer(0, \text{ help="first cell of notebook to be converted")}end = Integer(-1, help="last cell of notebook to be converted")
             start.tag(config='True')
            end.tag(config='True')
             def preprocess(self, nb, resources):
                 self.log.info("I'll keep only cells from %d to %d", self.start, self.end)
                 nb.cells = nb.cells[self.start:self.end]
                 return nb, resources
```
Here a Pelican exporter is created that takes PelicanSubCell preprocessors and a config object as parameters. This may seem redundant, but with the configuration system you can register an inactive preprocessor on all of the exporters and activate it from config files or the command line.

```
In [12]: # Create a new config object that configures both the new preprocessor, as well as the expo.
         c = Config()
        c.PelicanSubCell.start = 4
         c.PelicanSubCell.end = 6
         c.RSTExporter.preprocessors = [PelicanSubCell]
         # Create our new, customized exporter that uses our custom preprocessor
         pelican = RSTExporter(config=c)
         # Process the notebook
        print(pelican.from_notebook_node(jake_notebook)[0])
```
Sometimes when showing schematic plots, this is the type of figure I want to display. But drawing it by hand is a pain: I'd rather just use matplotlib. The problem is, matplotlib is a bit too precise. Attempting to duplicate this figure in matplotlib leads to something like this:

```
.. code:: python
```
Image('http://jakevdp.github.com/figures/mpl\_version.png')

.. image:: output\_5\_0.png

# <span id="page-19-0"></span>**3.6 Programatically creating templates**

```
In [13]: from jinja2 import DictLoader
          dl = DictLoader({'full.tpl':
          "''"''"''"{8 - extends \ 'basic.tpl' -8}{% block footer %}
          FOOOOOOOOTEEEEER
          {% endblock footer %}
          \{m, n, n\}exportHTML = HTMLExporter(extra_loaders=[dl])
          (body, resources) = exportHTML.from_notebook_node(jake_notebook)
          for l in body.split('\n\ln')[-4:]:
              print(l)
\langle div>
\langlediv>FOOOOOOOOTEEEEER
```
# <span id="page-19-1"></span>**3.7 Real World Uses**

@jakevdp uses Pelican and Jupyter Notebook to blog. Pelican [will use](https://github.com/getpelican/pelican-plugins/pull/21) nbconvert programatically to generate blog post. Have a look a [Pythonic Preambulations](http://jakevdp.github.io/) for Jake's blog post.

@damianavila wrote the Nikola Plugin to [write blog post as Notebooks](http://www.damian.oquanta.info/posts/one-line-deployment-of-your-site-to-gh-pages.html) and is developping a js-extension to publish notebooks via one click from the web app.

As @Mbussonn requested. . . easieeeeer! Deploy your Nikola site with just a click in the IPython notebook! [http:](http://t.co/860sJunZvj) [//t.co/860sJunZvj](http://t.co/860sJunZvj) cc @ralsina

— Damián Avila (@damian\_avila) August 21, 2013

# LaTeX citations

<span id="page-20-0"></span>nbconvert now has support for LaTeX citations. With this capability you can:

- Manage citations using BibTeX.
- Cite those citations in Markdown cells using HTML data attributes.
- Have nbconvert generate proper LaTeX citations and run BibTeX.

For an example of how this works, please see the [citations example](https://nbviewer.jupyter.org/github/jupyter/nbconvert-examples/blob/master/citations/Tutorial.ipynb) in the [nbconvert-examples](https://github.com/jupyter/nbconvert-examples) repository.

## Executing notebooks

<span id="page-22-0"></span>Jupyter notebooks are often saved with output cells that have been cleared. nbconvert provides a convenient way to execute the input cells of an .ipynb notebook file and save the results, both input and output cells, as a .ipynb file.

In this section we show how to execute a .ipynb notebook document saving the result in notebook format. If you need to export notebooks to other formats, such as reStructured Text or Markdown (optionally executing them) see section *[Using nbconvert as a library](#page-12-0)*.

Executing notebooks can be very helpful, for example, to run all notebooks in Python library in one step, or as a way to automate the data analysis in projects involving more than one notebook.

## <span id="page-22-1"></span>**5.1 Executing notebooks from the command line**

The same functionality of executing notebooks is exposed through a *[command line interface](#page-8-0)* or a Python API interface. As an example, a notebook can be executed from the command line with:

jupyter nbconvert --to notebook --execute mynotebook.ipynb

## <span id="page-22-2"></span>**5.2 Executing notebooks using the Python API interface**

This section will illustrate the Python API interface.

### **5.2.1 Example**

Let's start with a complete quick example, leaving detailed explanations to the following sections.

Import: First we import nbconvert and the [ExecutePreprocessor](#page-59-0) class:

```
import nbformat
from nbconvert.preprocessors import ExecutePreprocessor
```
Load: Assuming that notebook filename contains the path of a notebook, we can load it with:

```
with open(notebook_filename) as f:
   nb = nbformat.read(f, as_version=4)
```
Configure: Next, we configure the notebook execution mode:

ep = ExecutePreprocessor(timeout=600, kernel\_name='python3')

We specified two (optional) arguments timeout and kernel name, which define respectively the cell execution timeout and the execution kernel.

The option to specify **kernel\_name** is new in nbconvert 4.2. When not specified or when using nbconvert <4.2, the default Python kernel is chosen.

Execute/Run (preprocess): To actually run the notebook we call the method preprocess:

ep.preprocess(nb, {'metadata': {'path': 'notebooks/'}})

Hopefully, we will not get any errors during the notebook execution (see the last section for error handling). Note that path specifies in which folder to execute the notebook.

Save: Finally, save the resulting notebook with:

```
with open('executed_notebook.ipynb', 'wt') as f:
   nbformat.write(nb, f)
```
That's all. Your executed notebook will be saved in the current folder in the file executed\_notebook.ipynb.

## <span id="page-23-0"></span>**5.3 Execution arguments (traitlets)**

The arguments passed to  $ExecutePreprocessor$  are configuration options called [traitlets.](https://traitlets.readthedocs.io/en/stable) There are many cool things about traitlets. For example, they enforce the input type, and they can be accessed/modified as class attributes. Moreover, each traitlet is automatically exposed as command-line options. For example, we can pass the timeout from the command-line like this:

```
jupyter nbconvert --ExecutePreprocessor.timeout=600 --to notebook --execute
˓→mynotebook.ipynb
```
Let's now discuss in more detail the two traitlets we used.

The timeout traitlet defines the maximum time (in seconds) each notebook cell is allowed to run, if the execution takes longer an exception will be raised. The default is 30 s, so in cases of long-running cells you may want to specify an higher value. The time out option can also be set to None or  $-1$  to remove any restriction on execution time.

The second traitlet, kernel\_name, allows specifying the name of the kernel to be used for the execution. By default, the kernel name is obtained from the notebook metadata. The traitlet kernel\_name allows specifying a user-defined kernel, overriding the value in the notebook metadata. A common use case is that of a Python 2/3 library which includes documentation/testing notebooks. These notebooks will specify either a python2 or python3 kernel in their metadata (depending on the kernel used the last time the notebook was saved). In reality, these notebooks will work on both Python 2 and Python 3, and, for testing, it is important to be able to execute them programmatically on both versions. Here the traitlet kernel\_name helps simplify and maintain consistency: we can just run a notebook twice, specifying first "python2" and then "python3" as the kernel name.

## <span id="page-24-0"></span>**5.4 Handling errors and exceptions**

In the previous sections we saw how to save an executed notebook, assuming there are no execution errors. But, what if there are errors?

## **5.4.1 Execution until first error**

An error during the notebook execution, by default, will stop the execution and raise a CellExecutionError. Conveniently, the source cell causing the error and the original error name and message are also printed. After an error, we can still save the notebook as before:

```
with open('executed_notebook.ipynb', mode='wt') as f:
    nbformat.write(nb, f)
```
The saved notebook contains the output up until the failing cell, and includes a full stack-trace and error (which can help debugging).

### **5.4.2 Handling errors**

A useful pattern to execute notebooks while handling errors is the following:

```
from nbconvert.preprocessors import CellExecutionError
try:
   out = ep.preprocess(nb, {'metadata': {'path': run_path}})
except CellExecutionError:
   out = Nonemsg = 'Error executing the notebook "%s".\n\n' % notebook_filename
   msg += 'See notebook "%s" for the traceback.' % notebook_filename_out
   print(msg)
   raise
finally:
   with open(notebook_filename_out, mode='wt') as f:
        nbformat.write(nb, f)
```
This will save the executed notebook regardless of execution errors. In case of errors, however, an additional message is printed and the CellExecutionError is raised. The message directs the user to the saved notebook for further inspection.

### **5.4.3 Execute and save all errors**

As a last scenario, it is sometimes useful to execute notebooks which raise exceptions, for example to show an error condition. In this case, instead of stopping the execution on the first error, we can keep executing the notebook using the traitlet allow\_errors (default is False). With allow\_errors=True, the notebook is executed until the end, regardless of any error encountered during the execution. The output notebook, will contain the stack-traces and error messages for all the cells raising exceptions.

# Configuration options

<span id="page-26-0"></span>Configuration options may be set in a file,  $\sim/$ . jupyter/jupyter\_nbconvert\_config.py, or at the command line when starting nbconvert, i.e. jupyter nbconvert --Application.log\_level=10.

Application.log\_datefmt [Unicode] Default: '%Y-%m-%d %H:%M:%S'

The date format used by logging formatters for %(asctime)s

Application.log\_format [Unicode] Default: '[%(name)s]%(highlevel)s %(message)s'

The Logging format template

Application.log\_level [0|10|20|30|40|50|'DEBUG'|'INFO'|'WARN'|'ERROR'|'CRITICAL'| Default: 30

Set the log level by value or name.

JupyterApp.answer\_yes [Bool] Default: False

Answer yes to any prompts.

### JupyterApp.config\_file [Unicode] Default: ''

Full path of a config file.

### JupyterApp.config\_file\_name [Unicode] Default: ''

Specify a config file to load.

### JupyterApp.generate\_config [Bool] Default: False

Generate default config file.

#### NbConvertApp.export\_format [Unicode] Default: 'html'

The export format to be used, either one of the built-in formats, or a dotted object name that represents the import path for an *Exporter* class

NbConvertApp.from\_stdin [Bool] Default: False

read a single notebook from stdin.

NbConvertApp.notebooks [List] Default: []

List of notebooks to convert. Wildcards are supported. Filenames passed positionally will be added to the list.

NbConvertApp.output\_base [Unicode] Default: ''

overwrite base name use for output files. can only be used when converting one notebook at a time.

NbConvertApp.output files dir [Unicode] Default: '{notebook\_name}\_files'

Directory to copy extra files (figures) to. '{notebook\_name}' in the string will be converted to notebook basename

NbConvertApp.postprocessor\_class [DottedOrNone] Default: ''

PostProcessor class used to write the results of the conversion

NbConvertApp.use\_output\_suffix [Bool] Default: True

Whether to apply a suffix prior to the extension (only relevant when converting to notebook format). The suffix is determined by the exporter, and is usually '.nbconvert'.

NbConvertApp.writer\_class [DottedObjectName] Default: 'FilesWriter'

Writer class used to write the results of the conversion

NbConvertBase.default\_language [Unicode] Default: 'ipython'

Deprecated default highlight language as of 5.0, please use language\_info metadata instead

NbConvertBase.display data priority [List] Default: ['text/html', 'application/pdf', 'text/ latex', 'image/svg+xml...

An ordered list of preferred output type, the first encountered will usually be used when converting discarding the others.

Exporter.default\_preprocessors [List] Default: ['nbconvert.preprocessors. TagRemovePreprocessor', 'nbconvert....

List of preprocessors available by default, by name, namespace, instance, or type.

Exporter.file\_extension [FilenameExtension] Default: '.txt'

Extension of the file that should be written to disk

Exporter.preprocessors [List] Default: []

List of preprocessors, by name or namespace, to enable.

#### TemplateExporter.exclude\_code\_cell [Bool] Default: False

This allows you to exclude code cells from all templates if set to True.

### TemplateExporter.exclude\_input [Bool] Default: False

This allows you to exclude code cell inputs from all templates if set to True.

### TemplateExporter.exclude\_input\_prompt [Bool] Default: False

This allows you to exclude input prompts from all templates if set to True.

#### TemplateExporter.exclude\_markdown [Bool] Default: False

This allows you to exclude markdown cells from all templates if set to True.

### TemplateExporter.exclude\_output [Bool] Default: False

This allows you to exclude code cell outputs from all templates if set to True.

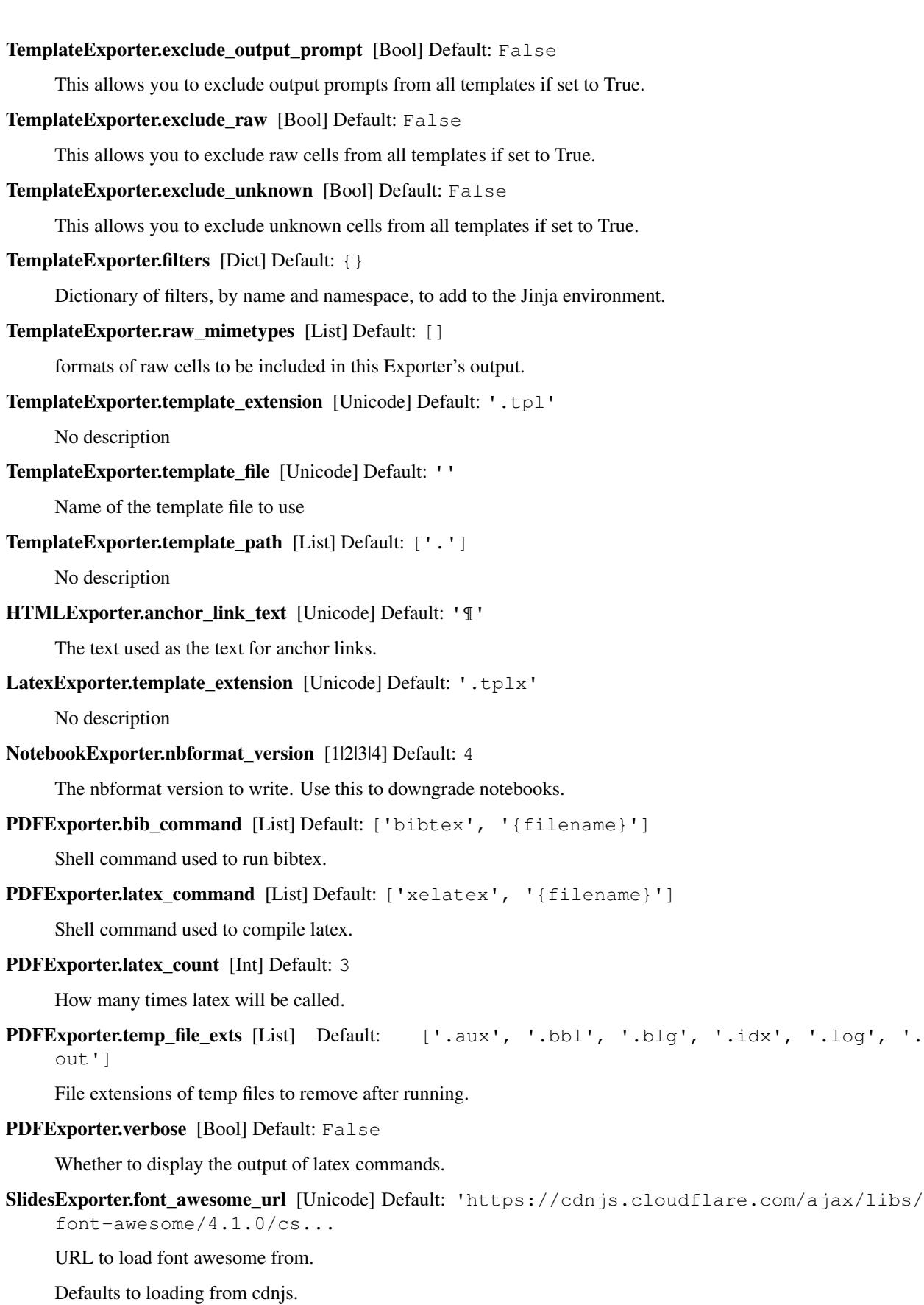

**25**

SlidesExporter.jquery url [Unicode] Default: 'https://cdnjs.cloudflare.com/ajax/libs/ jquery/2.0.3/jquery.m...

URL to load jQuery from.

Defaults to loading from cdnjs.

SlidesExporter.require is url [Unicode] Default: 'https://cdnjs.cloudflare.com/ajax/libs/ require.js/2.1.10/req...

URL to load require.js from.

Defaults to loading from cdnjs.

SlidesExporter.reveal\_scroll [Bool] Default: False

If True, enable scrolling within each slide

SlidesExporter.reveal theme [Unicode] Default: 'simple'

Name of the reveal.js theme to use.

We look for a file with this name under *reveal\_url\_prefix/css/theme/reveal\_theme.css.* 

<https://github.com/hakimel/reveal.js/tree/master/css/theme> has list of themes that ship by default with reveal.js.

SlidesExporter.reveal\_transition [Unicode] Default: 'slide'

Name of the reveal.js transition to use.

The list of transitions that ships by default with reveal.js are: none, fade, slide, convex, concave and zoom.

SlidesExporter.reveal\_url\_prefix [Unicode] Default: ''

The URL prefix for reveal.js. This can be a a relative URL for a local copy of reveal.js, or point to a CDN.

For speaker notes to work, a local reveal.js prefix must be used.

Preprocessor.enabled [Bool] Default: False

No description

CSSHTMLHeaderPreprocessor.highlight\_class [Unicode] Default: '.highlight'

CSS highlight class identifier

ClearOutputPreprocessor.remove metadata fields [Set] Default: {'collapsed', 'scrolled'}

No description

ConvertFiguresPreprocessor.from\_format [Unicode] Default: ''

Format the converter accepts

### ConvertFiguresPreprocessor.to\_format [Unicode] Default: ''

Format the converter writes

### ExecutePreprocessor.allow\_errors [Bool] Default: False

If *False* (default), when a cell raises an error the execution is stopped and a *CellExecutionError* is raised. If *True*, execution errors are ignored and the execution is continued until the end of the notebook. Output from exceptions is included in the cell output in both cases.

### ExecutePreprocessor.interrupt\_on\_timeout [Bool] Default: False

If execution of a cell times out, interrupt the kernel and continue executing other cells rather than throwing an error and stopping.

### ExecutePreprocessor.iopub\_timeout [Int] Default: 4

The time to wait (in seconds) for IOPub output. This generally doesn't need to be set, but on some slow networks (such as CI systems) the default timeout might not be long enough to get all messages.

ExecutePreprocessor.kernel\_manager\_class [Type] Default: 'builtins.object'

The kernel manager class to use.

ExecutePreprocessor.kernel\_name [Unicode] Default: ''

Name of kernel to use to execute the cells. If not set, use the kernel\_spec embedded in the notebook.

### ExecutePreprocessor.raise\_on\_iopub\_timeout [Bool] Default: False

If *False* (default), then the kernel will continue waiting for iopub messages until it receives a kernel idle message, or until a timeout occurs, at which point the currently executing cell will be skipped. If *True*, then an error will be raised after the first timeout. This option generally does not need to be used, but may be useful in contexts where there is the possibility of executing notebooks with memory-consuming infinite loops.

ExecutePreprocessor.shutdown\_kernel ['graceful'|'immediate'] Default: 'graceful'

If *graceful* (default), then the kernel is given time to clean up after executing all cells, e.g., to execute its *atexit* hooks. If *immediate*, then the kernel is signaled to immediately terminate.

ExecutePreprocessor.startup\_timeout [Int] Default: 60

The time to wait (in seconds) for the kernel to start. If kernel startup takes longer, a RuntimeError is raised.

#### ExecutePreprocessor.timeout [Int] Default: 30

The time to wait (in seconds) for output from executions. If a cell execution takes longer, an exception (TimeoutError on python 3+, RuntimeError on python 2) is raised.

*None* or *-1* will disable the timeout. If *timeout\_func* is set, it overrides *timeout*.

ExecutePreprocessor.timeout\_func [Any] Default: None

A callable which, when given the cell source as input, returns the time to wait (in seconds) for output from cell executions. If a cell execution takes longer, an exception (TimeoutError on python 3+, RuntimeError on python 2) is raised.

Returning *None* or *-1* will disable the timeout for the cell. Not setting *timeout\_func* will cause the preprocessor to default to using the *timeout* trait for all cells. The *timeout\_func* trait overrides *timeout* if it is not *None*.

ExtractOutputPreprocessor.extract\_output\_types [Set] Default: {'image/jpeg', 'application/

pdf', 'image/png', 'image/svg+xml'}

No description

ExtractOutputPreprocessor.output filename template [Unicode] Default: '{unique key} {cell\_index} {index}{extension}

No description

### HighlightMagicsPreprocessor.languages [Dict] Default: {}

Syntax highlighting for magic's extension languages. Each item associates a language magic extension such as %%R, with a pygments lexer such as r.

RegexRemovePreprocessor.patterns [List] Default: ['\\Z']

No description

### SVG2PDFPreprocessor.command [Unicode] Default: ''

The command to use for converting SVG to PDF

This string is a template, which will be formatted with the keys to filename and from filename.

The conversion call must read the SVG from {from flename}, and write a PDF to {to filename}.

### SVG2PDFPreprocessor.inkscape [Unicode] Default: ''

The path to Inkscape, if necessary

### TagRemovePreprocessor.remove\_all\_outputs\_tags [Set] Default: set()

Tags indicating cells for which the outputs are to be removed,matches tags in *cell.metadata.tags*.

#### TagRemovePreprocessor.remove\_cell\_tags [Set] Default: set()

Tags indicating which cells are to be removed,matches tags in *cell.metadata.tags*.

### TagRemovePreprocessor.remove\_input\_tags [Set] Default: set()

Tags indicating cells for which input is to be removed,matches tags in *cell.metadata.tags*.

### TagRemovePreprocessor.remove\_single\_output\_tags [Set] Default: set()

Tags indicating which individual outputs are to be removed,matches output *i* tags in *cell.outputs[i].metadata.tags*.

### WriterBase.files [List] Default: []

List of the files that the notebook references. Files will be included with written output.

### FilesWriter.build\_directory [Unicode] Default: ''

Directory to write output(s) to. Defaults to output to the directory of each notebook. To recover previous default behaviour (outputting to the current working directory) use . as the flag value.

### FilesWriter.relpath [Unicode] Default: ''

When copying files that the notebook depends on, copy them in relation to this path, such that the destination filename will be os.path.relpath(filename, relpath). If FilesWriter is operating on a notebook that already exists elsewhere on disk, then the default will be the directory containing that notebook.

#### ServePostProcessor.browser [Unicode] Default: ''

Specify what browser should be used to open slides. See [https://docs.python.org/3/library/webbrowser.html#](https://docs.python.org/3/library/webbrowser.html#webbrowser.register) [webbrowser.register](https://docs.python.org/3/library/webbrowser.html#webbrowser.register) to see how keys are mapped to browser executables. If not specified, the default browser will be determined by the *webbrowser* standard library module, which allows setting of the BROWSER environment variable to override it.

### ServePostProcessor.ip [Unicode] Default: '127.0.0.1'

The IP address to listen on.

### ServePostProcessor.open\_in\_browser [Bool] Default: True

Should the browser be opened automatically?

#### ServePostProcessor.port [Int] Default: 8000

port for the server to listen on.

ServePostProcessor.reveal\_cdn [Unicode] Default: 'https://cdnjs.cloudflare.com/ajax/libs/

reveal.js/3.5.0' URL for reveal.js CDN.

### ServePostProcessor.reveal\_prefix [Unicode] Default: 'reveal.js'

URL prefix for reveal.js

## Customizing nbconvert

<span id="page-32-0"></span>Under the hood, nbconvert uses [Jinja templates](https://jinja2.readthedocs.io/en/latest/intro.html) to specify how the notebooks should be formatted. These templates can be fully customized, allowing you to use nbconvert to create notebooks in different formats with different styles as well.

# <span id="page-32-1"></span>**7.1 Converting a notebook to an (I)Python script and printing to stdout**

Out of the box, nbconvert can be used to convert notebooks to plain Python files. For example, the following command converts the example.ipynb notebook to Python and prints out the result:

In [1]: !jupyter nbconvert --to python 'example.ipynb' --stdout

[NbConvertApp] Converting notebook example.ipynb to python

```
# coding: utf-8
# # Example notebook
# ### Markdown cells
#
```
# This is an example notebook that can be converted with `nbconvert` to different formats. This is an

```
# ### LaTeX Equations
#
# Here is an equation:
#
# $$
# y = \sin(x)# $$
# ### Code cells
```

```
# In[1]:
```

```
print("This is a code cell that produces some output")
# ### Inline figures
# In[1]:
import matplotlib.pyplot as plt
import numpy as np
plt.ion()
x = npulinspace(0, 2 * np.pi, 100)
y = np \cdot sin(x)plt.plot(x, y)
```
From the code, you can see that non-code cells are also exported. If you wanted to change that behaviour, you would first look to nbconvert *[configuration options page](#page-26-0)* to see if there is an option available that can give you your desired behaviour.

In this case, if you wanted to remove code cells from the output, you could use the TemplateExporter. exclude markdown traitlet directly, as below.

```
In [2]: !jupyter nbconvert --to python 'example.ipynb' --stdout --TemplateExporter.exclude_markdown=T
[NbConvertApp] Converting notebook example.ipynb to python
# coding: utf-8
# In[1]:
print("This is a code cell that produces some output")
# In[1]:
import matplotlib.pyplot as plt
import numpy as np
plt.ion()
x = npulinspace(0, 2 * np.pi, 100)
y = np.size(n(x)plt.plot(x, y)
```
## **7.1.1 Custom Templates**

As mentioned above, if you want to change this behavior, you can use a custom template. The custom template inherits from the Python template and overwrites the markdown blocks so that they are empty.

Below is an example of a custom template, which we write to a file called simplepython.tpl. This template removes markdown cells from the output, and also changes how the execution count numbers are formatted:

```
In [3]: %%writefile simplepython.tpl
```

```
{% extends 'python.tpl'%}
## remove markdown cells
{% block markdowncell -%}
{% endblock markdowncell %}
## change the appearance of execution count
{% block in_prompt %}
# [{{ cell.execution_count if cell.execution_count else ' ' }}]:
{% endblock in_prompt %}
```

```
Overwriting simplepython.tpl
```
Using this template, we see that the resulting Python code does not contain anything that was previously in a markdown cell, and only displays execution counts (i.e., [#]: not In[#]:):

```
In [4]: !jupyter nbconvert --to python 'example.ipynb' --stdout --template=simplepython.tpl
[NbConvertApp] Converting notebook example.ipynb to python
# coding: utf-8
# [1]:
print("This is a code cell that produces some output")
# [1]:
import matplotlib.pyplot as plt
import numpy as np
plt.ion()
x = npu.linspace(0, 2 * np.pi, 100)
```

```
y = np.sizein(x)plt.plot(x, y)
```
## **7.1.2 Template structure**

Nbconvert templates consist of a set of nested blocks. When defining a new template, you extend an existing template by overriding some of the blocks.

All the templates shipped in nbconvert have the basic structure described here, though some may define additional blocks.

```
In [5]: from IPython.display import HTML, display
        with open('template_structure.html') as f:
            display(HTML(f.read()))
```
<IPython.core.display.HTML object>

## <span id="page-34-0"></span>**7.2 A few gotchas**

Jinja blocks use  $\{\frac{1}{2}, \frac{1}{2}\}$  by default which does not play nicely with LaTeX, so those are replaced by  $((\star \star))$  in LaTeX templates.

## <span id="page-35-0"></span>**7.2.1 Templates using cell tags**

The notebook file format supports attaching arbitrary JSON metadata to each cell. In addition, every cell has a special tags metadata field that accepts a list of strings that indicate the cell's tags. To apply these, go to the View  $\rightarrow$ CellToolbar  $\rightarrow$  Tags option which will create a Tag editor at the top of every cell.

First choose a notebook you want to convert to html, and apply the tags: "Easy", "Medium", or "Hard".

With this in place, the notebook can be converted using a custom template.

Design your template in the cells provided below.

Hint: tags are located at cell.metadata.tags, the following Python code collects the value of the tag:

```
cell['metadata'].get('tags', [])
```
Which you can then use inside a Jinja template as in the following:

```
In [6]: %%writefile mytemplate.tpl
         {% extends 'full.tpl'%}
         {% block any_cell %}
         {% if 'Hard' in cell['metadata'].get('tags', []) %}
             <div style="border:thin solid red">
                  {{ super() }}
             \langlediv>{% elif 'Medium' in cell['metadata'].get('tags', []) %}
             <div style="border:thin solid orange">
                 {{ super() }}
             \langle/div>
         {% elif 'Easy' in cell['metadata'].get('tags', []) %}
             <div style="border:thin solid green">
                 {{ super() }}
             \langlediv>
         {% else %}
             {{ super() }}
         \{\frac{6}{6} \text{ endif } \frac{6}{6}\}{% endblock any_cell %}
```
Overwriting mytemplate.tpl

Now, if we collect the result of using nbconvert with this template, and display the resulting html, we see the following:

```
In [7]: example = !jupyter nbconvert --to html 'example.ipynb' --template=mytemplate.tpl --stdout
        example = example[3:] # have to remove the first three lines which are not proper html
        from IPython.display import HTML, display
        display(HTML('\n'.join(example)))
```

```
<IPython.core.display.HTML object>
```
## **7.2.2 Templates using custom cell metadata**

We demonstrated *[above](#page-35-0)* how to use cell tags in a template to apply custom styling to a notebook. But remember, the notebook file format supports attaching *arbitrary* JSON metadata to each cell, not only cell tags. Here, we describe an exercise for using an example.difficulty metadata field (rather than cell tags) to do the same as before (to mark up different cells as being "Easy", "Medium" or "Hard").
## **7.3 How to edit cell metadata**

To edit the cell metadata from within the notebook, go to the menu item: View  $\rightarrow$  Cell Toolbar  $\rightarrow$  Edit Metadata. This will bring up a toolbar above each cell with a button that says "Edit Metadata". Click this button, and a field will pop up in which you will directly edit the cell metadata JSON.

NB: Because it is JSON, you will need to ensure that what you write is valid JSON.

# **7.4 Template challenges: dealing with missing custom metadata fields**

One of the challenges of dealing with custom metadata is to handle the case where the metadata is not present on every cell. This can get somewhat tricky because of JSON objects tendency to be deeply nested coupled with Python's (and therefore Jinja's) approach to calling into dictionaries. Specifically, the following code will error:

```
foo = \{\}foo["bar"]
```
Accordingly, it is better to use the `{}.get method [<https://docs.python.org/3.6/library/stdtypes.html#dict.get>](https://docs.python.org/3.6/library/stdtypes.html#dict.get)'\_ which allows you to set a default value to return if no key is found as the second argument.

Hint: if your metadata items are located at cell.metadata.example.difficulty, the following Python code would get the value defaulting to an empty string ('') if nothing is found:

cell['metadata'].get('example', {}).get('difficulty', '')

## **7.5 Exercise: Write a template for handling custom metadata**

Now, write a template that will look for Easy, Medium and Hard metadata values for the cell.metadata. example.difficulty field and wrap them in a div with a green, orange, or red thin solid border (respectively).

NB: This is the same design and logic as used in the previous cell tag example.

We have provided an example file in example. ipynb in the nbconvert documentation that has already been marked up with both tags and the above metadata for you to test with. You can get it from [this link to the raw file](https://raw.githubusercontent.com/jupyter/nbconvert/master/docs/source/example.ipynb) or by cloning the repository [from GitHub](https://github.com/jupyter/nbconvert) and navingating to nbconvert/docs/source/example.ipynb.

First, make sure that you can reproduce the previous result using the cell tags template that we have provided above.

Easy: If you want to make it easy on yourself, create a new file my\_template.tpl in the same directory as example.ipynb and copy the contents of the cell we use to write mytemplate.tpl to the file system.

Then run jupyter nbconvert --to html 'example.ipynb' --template=mytemplate.tpl and see if your

Moderate: If you want more of a challenge, try recreating the jinja template by modifying the following jinja template file:

```
{% extends 'full.tpl'%}
{% block any_cell %}
    <div style="border:thin solid red">
        {{ super() }}
    \langle/div>{% endblock any_cell %}
```
Hard: If you want even more of a challenge, try recreating the jinja template from scratch.

Once you've done at least the Easy version of the previous step, try modifying your template to use cell. metadata.example.difficulty fields rather than cell tags.

Once you've written your template, try converting example.ipynb using the following command (making sure that your  $t$ emplate.tpl is in your local directory where you are running the command):

jupyter nbconvert --to html 'example.ipynb' --template=your\_template.tpl --stdout

The resulting display should pick out different cells to be bordered with green, orange, or red.

If you do that successfullly, the resulting html document should look like the following cell's contents:

example

```
<script src="https://cdnjs.cloudflare.com/ajax/libs/mathjax/2.7.0/MathJax.js?
˓→config=TeX-AMS_HTML"></script>
<!-- MathJax configuration -->
<script type="text/x-mathjax-config">
MathJax.Hub.Config({
    tex2jax: {
        inlineMath: [ ['$','$'], ["\\(","\\)"] ],
        displayMath: [ ['$$','$$'], ["\\[","\\]"] ],
        processEscapes: true,
        processEnvironments: true
    },
    // Center justify equations in code and markdown cells. Elsewhere
    // we use CSS to left justify single line equations in code cells.
   displayAlign: 'center',
    "HTML-CSS": {
        styles: {'.MathJax_Display': {"margin": 0}},
        linebreaks: { automatic: true }
    }
});
</script>
<!-- End of mathjax configuration --></head>
```
<div class="container" id="notebook-container">

<div style="border:thin solid red">

Example notebook¶

 $\langle$  div>

Markdown cells¶

This is an example notebook that can be converted with nbconvert to different formats. This is an example of a markdown cell.

LaTeX Equations¶

Here is an equation:

<div style="border:thin solid green">

Code cells¶

 $\langle$  div>

In [1]:

<div class="input\_area">

#### Inline figures¶

In  $[1]$ :

<div class="input\_area">

#### Out[1]:

In [ ]:

<div class="input\_area">

# CHAPTER<sup>8</sup>

## Customizing exporters

<span id="page-40-0"></span>New in version 4.2: You can now use the  $-\text{t}$  of flag to use custom export formats defined outside nbconvert.

The command-line syntax to run the nbconvert script is:

jupyter nbconvert --to FORMAT notebook.ipynb

This will convert the Jupyter document file notebook.ipynb into the output format designated by the FORMAT string as explained below.

## **8.1 Extending the built-in format exporters**

A few built-in formats are available by default: *html*, *pdf*, *script*, *latex*. Each of these has its own *exporter* with many configuration options that can be extended. Having the option to point to a different *exporter* allows authors to create their own fully customized templates or export formats.

A custom *exporter* must be an importable Python object. We recommend that these be distributed as Python libraries.

# **8.2 Registering a custom exporter as an entry point**

Additional exporters may be registered as named entry points. nbconvert uses the nbconvert.exporters entry point to find exporters from any package you may have installed.

If you are writing a Python package that provides custom exporters, you can register the custom exporters in your package's setup.py. For example, your package may contain two custom exporters, named "simple" and "detail", and can be registered in your package's setup.py as follows:

```
setup(
    ...
    entry_points = {
        'nbconvert.exporters': [
            'simple = mymodule:SimpleExporter',
```
)

```
'detail = mymodule: DetailExporter',
    ],
}
```
Now people who have installed your Python package containing the two custom exporters can call the entry point name:

jupyter nbconvert --to detail mynotebook.ipynb

instead of having to specify the full import name of the custom exporter.

## **8.3 Using a custom exporter without entrypoints**

We encourage registering custom exporters as entry points as described in the previous section. Registering a custom exporter with an entry point simplifies using the exporter. If a custom exporter has not been registered with an entry point, the exporter can still be used by providing the fully qualified name of this exporter as the argument of the --to flag when running from the command line:

\$ jupyter nbconvert --to <full.qualified.name of custom exporter> notebook.ipynb

For example, assuming a library *tcontrib* has a custom exporter name *TExporter*, you would convert to this custom format using the following:

\$ jupyter nbconvert --to tcontrib.TExporter notebook.ipynb

A library can contain multiple exporters. Creators of custom exporters should make sure that all other flags of the command line behave the same for the custom exporters as for built-in exporters.

# CHAPTER 9

# Parameters controlled by an external exporter

An external exporter can control almost any parameter of the notebook conversion process, from simple parameters such as the output file extension, to more complex ones such as the execution of the notebook or a custom rendering template.

All external exporters can expose custom options using the traitlets configurable API. Refer to the library that provides these exporters for details on how these configuration options works.

You can use the Jupyter configuration files to configure an external exporter. As for any nbconvert exporters you can use either the configuration file syntax of c.MyExporter.config\_option=value or the command line flag form --MyExporter.config\_option=value.

# CHAPTER 10

## Writing a custom Exporter

Under the hood exporters are python classes that expose a certain interface. Any importable classes that expose this interface can be use as an exporter for nbconvert.

For simplicity we expose basic classes that implement all the relevant methods that you have to subclass and overwrite just the relevant methods to provide a custom exporter. Below we show you the step to create a custom exporter that provides a custom file extension, and a custom template that inserts before and after each markdown cell.

We will lay out files to be ready for Python packaging and distributing on PyPI, although the exact art of Python packaging is beyond the scope of this explanation.

We will use the following layout for our package to expose a custom exporter:

```
mypackage
  - LICENSE.md
   setup.py
   mypackage
        \_init\_.py
        templates
          - test_template.tpl
```
If you wished to create this same directory structure you could use the following commands when you are at the directory under which you wish to build your mypackage package:

```
mkdir -p mypackage/mypackage/templates
touch mypackage/LICENSE.md
touch mypackage/setup.py
touch mypackage/mypackage/__init__.py
touch mypackage/mypackage/templates/test_template.tpl
```
Important: You should not publish this package without adding content to your LICENSE.md file. For example, nbconvert follows the Jupyter Project convention of using a Modified BSD License (also known as New or Revised or 3-Clause BSD). For a guide on picking the right license for your use case, please see [choose a license.](http://choosealicense.com) If you do not specify the license, your code may be [unusable by many open source projects.](http://choosealicense.com/no-license/)

As you can see the layout is relatively simple, in the case where a template is not needed we would actually have only one file with an Exporter implementation. Of course you can change the layout of your package to have a more fine-grained structure of the subpackage. But lets see what a minimum example looks like.

We are going to write an exporter that:

- exports to html, so we will reuse the built-in html exporter
- changes the file extension to *.test\_ext*

```
# file __init__.py
import os
import os.path
from traitlets.config import Config
from nbconvert.exporters.html import HTMLExporter
#-----------------------------------------------------------------------------
# Classes
#-----------------------------------------------------------------------------
class MyExporter(HTMLExporter):
    "''"''"''"My custom exporter
    "''"''"def _file_extension_default(self):
        "''"''"The new file extension is `.test_ext`
        "''"''"''"return '.test_ext'
    @property
    def template_path(self):
         "''"We want to inherit from HTML template, and have template under
        `./templates/` so append it to the search path. (see next section)
        "''"''"''"return super().template_path+[os.path.join(os.path.dirname(__file__),
˓→"templates")]
    def _template_file_default(self):
         \overline{u}"" \overline{u}We want to use the new template we ship with our library.
        "''"''"''"return 'test_template' # full
```
And the template file, that inherits from the html *full* template and prepend/append text to each markdown cell (see Jinja2 docs for template syntax):

```
{% extends "full.tpl" %}
{% block markdowncell -%}
## this is a markdown cell
{{ super() }}
## THIS IS THE END
```
{% endblock markdowncell %}

Assuming you install this package locally, or from PyPI, you can now use:

jupyter nbconvert --to mypackage.MyEporter notebook.ipynb

# CHAPTER 11

# Architecture of nbconvert

This is a high-level outline of the basic workflow, structures and objects in nbconvert. Specifically, this exposition has a two-fold goal:

- 1. to alert you to the affordances available for customisation or direct contributions
- 2. to provide a map of where and when different events occur, which should aid in tracking down bugs.

## **11.1 A detailed pipeline exploration**

Nbconvert takes in a notebook, which is a JSON object, and operates on that object.

This can include operations that take a notebook and return a notebook. For example, that operation could be to execute the notebook as though it were a continuous script; if it were executed  $-\text{-in}-\text{place}$  then it would overwite the current notebook. Or it could be that we wish to systematically alter the notebook, for example by clearing all output cells. Format agnostic operations on cell content that do not violate the nbformat spec can be interpreted as a notebook to notebook conversion step; such operations can be performed as part of the preprocessing step.

But often we want to have the notebook's structured content in a different format. Importantly, in many cases the structure of the notebook should be reflected in the structure of the output, adapted to the output's format. For that purpose, the original JSON structure of the document is crucial scaffolding needed to support this kind of structured output. In order to maintain structured, it can be useful to apply our conversion programmatically on the structure itself. To do so, when converting to formats other than the notebook, we use the [jinja](http://jinja.pocoo.org/) templating engine.

The basic unit of structure in a notebook is the cell. Accordingly, since our templating engine is capable of expressing structure, the basic unit in our templates will often be specified at the cell level. Each cell has a certain type; the three most important cell types for our purposes are code, markdown, and raw NbConvert. Code cells can be split further into their input and their output. Operations can also occur separately on input and output and their respective subcomponents. Markdown cells and raw NbConvert cells do not have analogous substructure.

The template's structure then can be seen as a mechanism for selecting content on which to operate. Because the template operates on individual cells, this has some upsides and drawbacks. One upside is that this allows the template to have access to the individual cell's metadata, which enables intelligently transforming the appropriate content. The transformations occur as a series of replacement rules and filters. For many purposes these filters take the form of external calls to [pandoc,](http://pandoc.org/) which is a utility for converting between many different document formats. One downside is that this makes operations that require global coördination (e.g., cross referencing across cells) somewhat challenging to implement as filters inside templates.

Note that all that we've described is happening in memory. This is crucial in order to ensure that this functionality is available when writing files is more challenging. Nonetheless, the reason for using nbconvert almost always involves producing some kind of output file. We take the in-memory object and write a file appropriate for the output type.

The entirety of heretofore described process can be described as part of an Exporter. Exporters often involves Preprocessors, filters, templates and Writers. These classes and functions are described in greater detail below.

Finally, one can apply a Postprocessor after the writing has occurred. For example, it is common when converting to slides to start a webserver and open a browser window with the newly created document (--to slides --post serve).

# **11.2 Classes**

## **11.2.1 Exporters**

The primary class in nbconvert is the  $Exporter$ . Exporters encapsulate the operation of turning a notebook into another format. There is one Exporter for each format supported in nbconvert. The first thing an Exporter does is load a notebook, usually from a file via nbformat. Most of what a typical Exporter does is select and configure preprocessors, filters, and templates. If you want to convert notebooks to additional formats, a new Exporter is probably what you are looking for.

#### See also:

#### *[Writing a custom Exporter](#page-40-0)*

Once the notebook is loaded, it is preprocessed. . .

## **11.2.2 Preprocessors**

A [Preprocessor](#page-58-0) is an object that transforms the content of the notebook to be exported. The result of a preprocessor being applied to a notebook is always a notebook. These operations include re-executing the cells, stripping output, removing bundled outputs to separate files, etc. If you want to add operations that modify a notebook before exporting, a preprocessor is the place to start.

#### See also:

#### [Custom Preprocessors](nbconvert_library.html#Custom-Preprocessors)

Once a notebook is preprocessed, it's time to convert the notebook into the destination format.

## **11.2.3 Templates and Filters**

Most Exporters in nbconvert are a subclass of  $TemplateExpressionter$ , which means they use a [jinja](http://jinja.pocoo.org/) template to render a notebook into the destination format. If you want to change how an exported notebook looks in an existing format, a custom template is the place to start.

A jinja template is composed of blocks that look like this (taken from nbconvert's default html template):

```
{% block stream_stdout -%}
<div class="output_subarea output_stream output_stdout output_text">
<pre>
{(- output.text | ansi2html -}}
</pre>
</div>
{%- endblock stream_stdout %}
```
This block determines how text output on stdout is displayed in HTML. The  $\{ -$  output.text  $|$ ansi2html  $-$ } bit means "Take the output text and pass it through ansi2html, then include the result here." In this example, ansi2html is a [filter.](http://jinja.pocoo.org/docs/dev/templates/#filters) Filters are a jinja concept; they are Python callables which take something (typically text) as an input, and produce a text output. If you want to perform new or more complex transformations of particular outputs, a filter may be what you need. Typically, filters are pure functions. However, if you have a filter that itself requires some configuration, it can be an instance of a callable, configurable class.

#### See also:

- *[Customizing nbconvert](#page-32-0)*
- [Filters](http://jinja.pocoo.org/docs/dev/templates/#filters)

Once it has passed through the template, an Exporter is done with the notebook, and returns the file data. At this point, we have the file data as text or bytes and we can decide where it should end up. When you are using nbconvert as a library, as opposed to the command-line application, this is typically where you would stop, take your exported data, and go on your way.

## **11.2.4 Writers**

A Writer takes care of writing the resulting file(s) where they should end up. There are two basic Writers in nbconvert:

- 1. stdout writes the result to stdout (for pipe-style workflows)
- 2. Files (default) writes the result to the filesystem

Once the output is written, nbconvert has done its job.

## **11.2.5 Postprocessors**

A Postprocessor is something that runs after everything is exported and written to the filesystem. The only postprocessor in nbconvert at this point is the [ServePostProcessor](#page-64-0), which is used for serving [reveal.js](http://lab.hakim.se/reveal-js) HTML slideshows.

# CHAPTER 12

# Python API for working with nbconvert

Contents:

# **12.1 NbConvertApp**

#### See also:

*[Configuration options](#page-26-0)* Configurable options for the nbconvert application

```
class nbconvert.nbconvertapp.NbConvertApp(**kwargs)
     Application used to convert from notebook file type (* . \text{ipynb})
```
#### **init\_notebooks**()

Construct the list of notebooks.

If notebooks are passed on the command-line, they override (rather than add) notebooks specified in config files. Glob each notebook to replace notebook patterns with filenames.

#### **convert\_notebooks**()

Convert the notebooks in the self.notebook traitlet

```
convert_single_notebook(notebook_filename, input_buffer=None)
    Convert a single notebook.
```
Performs the following steps:

- 1. Initialize notebook resources
- 2. Export the notebook to a particular format
- 3. Write the exported notebook to file
- 4. (Maybe) postprocess the written file

#### Parameters

• **notebook\_filename** ([str](https://docs.python.org/3.5/library/stdtypes.html#str)) –

• **input** buffer – If input buffer is not None, conversion is done and the buffer is used as source into a file basenamed by the notebook\_filename argument.

#### **init\_single\_notebook\_resources**(*notebook\_filename*)

Step 1: Initialize resources

This initializes the resources dictionary for a single notebook.

#### Returns

#### resources dictionary for a single notebook that MUST include the following keys:

- config\_dir: the location of the Jupyter config directory
- unique\_key: the notebook name
- output\_files\_dir: a directory where output files (not including the notebook itself) should be saved

#### Return type [dict](https://docs.python.org/3.5/library/stdtypes.html#dict)

#### **export\_single\_notebook**(*notebook\_filename*, *resources*, *input\_buffer=None*)

Step 2: Export the notebook

Exports the notebook to a particular format according to the specified exporter. This function returns the output and (possibly modified) resources from the exporter.

#### Parameters

- **notebook\_filename** ([str](https://docs.python.org/3.5/library/stdtypes.html#str)) name of notebook file.
- **resources** ([dict](https://docs.python.org/3.5/library/stdtypes.html#dict)) –
- **input\_buffer** readable file-like object returning unicode. if not None, notebook\_filename is ignored

#### Returns

- *output*
- *dict* resources (possibly modified)

#### **write\_single\_notebook**(*output*, *resources*)

Step 3: Write the notebook to file

This writes output from the exporter to file using the specified writer. It returns the results from the writer.

#### Parameters

- **output** –
- **resources**  $(idict)$  $(idict)$  $(idict)$  resources for a single notebook including name, config directory and directory to save output

Returns results from the specified writer output of exporter

#### Return type file

#### **postprocess\_single\_notebook**(*write\_results*)

Step 4: Post-process the written file

Only used if a postprocessor has been specified. After the converted notebook is written to a file in Step 3, this post-processes the notebook.

# <span id="page-54-1"></span>**12.2 Exporters**

#### See also:

*[Configuration options](#page-26-0)* Configurable options for the nbconvert application

nbconvert.exporters.**export**(*exporter*, *nb*, *\*\*kw*)

Export a notebook object using specific exporter class.

#### **Parameters**

- **exporter** (Exporter class or instance) Class or instance of the exporter that should be used. If the method initializes its own instance of the class, it is ASSUMED that the class type provided exposes a constructor (\_\_init\_\_) with the same signature as the base Exporter class.
- **nb** (NotebookNode) The notebook to export.
- **config** (config (optional, keyword arg)) User configuration instance.
- **resources** ([dict](https://docs.python.org/3.5/library/stdtypes.html#dict) (optional, keyword arg)) Resources used in the conversion process.

#### Returns

output [str] The resulting converted notebook.

resources [dictionary] Dictionary of resources used prior to and during the conversion process.

#### Return type [tuple](https://docs.python.org/3.5/library/stdtypes.html#tuple)

#### nbconvert.exporters.**get\_exporter**(*name*)

Given an exporter name or import path, return a class ready to be instantiated

Raises ValueError if exporter is not found

#### nbconvert.exporters.**get\_export\_names**()

Return a list of the currently supported export targets

Exporters can be found in external packages by registering them as an nbconvert.exporter entrypoint.

## **12.2.1 Exporter base classes**

#### <span id="page-54-0"></span>**class** nbconvert.exporters.**Exporter**(*config=None*, *\*\*kw*)

Class containing methods that sequentially run a list of preprocessors on a NotebookNode object and then return the modified NotebookNode object and accompanying resources dict.

**\_\_init\_\_**(*config=None*, *\*\*kw*) Public constructor

**Parameters** 

- **config** (Config) User configuration instance.
- **\*\*kw** Additional keyword arguments passed to parent *\_\_init \_\_*

#### **from\_notebook\_node**(*nb*, *resources=None*, *\*\*kw*)

Convert a notebook from a notebook node instance.

#### **Parameters**

• **nb** (NotebookNode) – Notebook node (dict-like with attr-access)

- **resources** ([dict](https://docs.python.org/3.5/library/stdtypes.html#dict)) Additional resources that can be accessed read/write by preprocessors and filters.
- **\*\*kw** Ignored

**from\_filename**(*filename*, *resources=None*, *\*\*kw*)

Convert a notebook from a notebook file.

#### **Parameters**

- **filename**  $(str)$  $(str)$  $(str)$  Full filename of the notebook file to open and convert.
- **resources** ([dict](https://docs.python.org/3.5/library/stdtypes.html#dict)) Additional resources that can be accessed read/write by preprocessors and filters.
- **\*\*kw** Ignored

**from\_file**(*file\_stream*, *resources=None*, *\*\*kw*)

Convert a notebook from a notebook file.

#### **Parameters**

- **file\_stream** (file-like object) Notebook file-like object to convert.
- **resources** ([dict](https://docs.python.org/3.5/library/stdtypes.html#dict)) Additional resources that can be accessed read/write by preprocessors and filters.
- **\*\*kw** Ignored

#### **register\_preprocessor**(*preprocessor*, *enabled=False*)

Register a preprocessor. Preprocessors are classes that act upon the notebook before it is passed into the Jinja templating engine. preprocessors are also capable of passing additional information to the Jinja templating engine.

#### Parameters

- **preprocessor** ([Preprocessor](#page-58-0)) A dotted module name, a type, or an instance
- **enabled** ([bool](https://docs.python.org/3.5/library/functions.html#bool)) Mark the preprocessor as enabled

#### <span id="page-55-0"></span>**class** nbconvert.exporters.**TemplateExporter**(*config=None*, *\*\*kw*)

Exports notebooks into other file formats. Uses Jinja 2 templating engine to output new formats. Inherit from this class if you are creating a new template type along with new filters/preprocessors. If the filters/ preprocessors provided by default suffice, there is no need to inherit from this class. Instead, override the template\_file and file extension traits via a config file.

Filters available by default for templates:

- add\_anchor
- add\_prompts
- ansi2html
- ansi2latex
- ascii\_only
- citation2latex
- comment lines
- convert pandoc
- escape\_latex
- filter\_data\_type
- get\_lines
- get\_metadata
- highlight2html
- highlight2latex
- html2text
- indent
- ipython2python
- json\_dumps
- markdown2asciidoc
- markdown2html
- markdown2latex
- markdown2rst
- path2url
- posix\_path
- prevent\_list\_blocks
- strip\_ansi
- strip\_dollars
- strip\_files\_prefix
- wrap\_text

**\_\_init\_\_**(*config=None*, *\*\*kw*)

Public constructor

#### Parameters

- **config** (config) User configuration instance.
- extra loaders (list [of Jinja Loaders]) ordered list of Jinja loader to find templates. Will be tried in order before the default FileSystem ones.
- **template** ([str](https://docs.python.org/3.5/library/stdtypes.html#str) (optional, kw arg)) Template to use when exporting.

#### **from\_notebook\_node**(*nb*, *resources=None*, *\*\*kw*)

Convert a notebook from a notebook node instance.

#### Parameters

- **nb** (NotebookNode) Notebook node
- **resources** ([dict](https://docs.python.org/3.5/library/stdtypes.html#dict)) Additional resources that can be accessed read/write by preprocessors and filters.

**from\_filename**(*filename*, *resources=None*, *\*\*kw*)

Convert a notebook from a notebook file.

#### **Parameters**

- **filename**  $(str)$  $(str)$  $(str)$  Full filename of the notebook file to open and convert.
- **resources** ([dict](https://docs.python.org/3.5/library/stdtypes.html#dict)) Additional resources that can be accessed read/write by preprocessors and filters.

#### • **\*\*kw** – Ignored

**from\_file**(*file\_stream*, *resources=None*, *\*\*kw*) Convert a notebook from a notebook file.

#### Parameters

- file stream (file-like object) Notebook file-like object to convert.
- **resources** ([dict](https://docs.python.org/3.5/library/stdtypes.html#dict)) Additional resources that can be accessed read/write by preprocessors and filters.
- **\*\*kw** Ignored

#### **register\_preprocessor**(*preprocessor*, *enabled=False*)

Register a preprocessor. Preprocessors are classes that act upon the notebook before it is passed into the Jinja templating engine. preprocessors are also capable of passing additional information to the Jinja templating engine.

#### Parameters

- **preprocessor** ([Preprocessor](#page-58-0)) A dotted module name, a type, or an instance
- **enabled** ([bool](https://docs.python.org/3.5/library/functions.html#bool)) Mark the preprocessor as enabled

#### **register\_filter**(*name*, *jinja\_filter*)

Register a filter. A filter is a function that accepts and acts on one string. The filters are accessible within the Jinja templating engine.

#### **Parameters**

- **name**  $(str)$  $(str)$  $(str)$  name to give the filter in the Jinja engine
- **filter** ([filter](https://docs.python.org/3.5/library/functions.html#filter)) –

### **12.2.2 Specialized exporter classes**

The [NotebookExporter](#page-57-0) inherits directly from [Exporter](#page-54-0), while the other exporters listed here inherit either directly or indirectly from [TemplateExporter](#page-55-0).

```
class nbconvert.exporters.NotebookExporter(config=None, **kw)
    Exports to an IPython notebook.
```
This is useful when you want to use nbconvert's preprocessors to operate on a notebook (e.g. to execute it) and then write it back to a notebook file.

```
class nbconvert.exporters.HTMLExporter(config=None, **kw)
```
Exports a basic HTML document. This exporter assists with the export of HTML. Inherit from it if you are writing your own HTML template and need custom preprocessors/filters. If you don't need custom preprocessors/ filters, just change the 'template\_file' config option.

```
class nbconvert.exporters.SlidesExporter(config=None, **kw)
    Exports HTML slides with reveal.js
```

```
class nbconvert.exporters.LatexExporter(config=None, **kw)
```
Exports to a Latex template. Inherit from this class if your template is LaTeX based and you need custom tranformers/filters. Inherit from it if you are writing your own HTML template and need custom tranformers/filters. If you don't need custom tranformers/filters, just change the 'template\_file' config option. Place your template in the special "/latex" subfolder of the "../templates" folder.

```
class nbconvert.exporters.MarkdownExporter(config=None, **kw)
    Exports to a markdown document (.md)
```

```
class nbconvert.exporters.PDFExporter(config=None, **kw)
     Writer designed to write to PDF files.
```
This inherits from [LatexExporter](#page-57-1). It creates a LaTeX file in a temporary directory using the template machinery, and then runs LaTeX to create a pdf.

```
class nbconvert.exporters.PythonExporter(config=None, **kw)
    Exports a Python code file.
```

```
class nbconvert.exporters.RSTExporter(config=None, **kw)
    Exports reStructuredText documents.
```
## **12.3 Preprocessors**

#### See also:

*[Configuration options](#page-26-0)* Configurable options for the nbconvert application

<span id="page-58-0"></span>**class** nbconvert.preprocessors.**Preprocessor**(*\*\*kw*)

A configurable preprocessor

Inherit from this class if you wish to have configurability for your preprocessor.

Any configurable traitlets this class exposed will be configurable in profiles using c.SubClassName.attribute = value

you can overwrite  $preprocess_{cell}$  () to apply a transformation independently on each cell or  $preprocess()$  if you prefer your own logic. See corresponding docstring for informations.

Disabled by default and can be enabled via the config by  $\cdot$ c. YourPreprocessorName.enabled = True'

**\_\_init\_\_**(*\*\*kw*) Public constructor

Parameters

- $\text{config}(Config)$  Configuration file structure
- **\*\*kw** Additional keyword arguments passed to parent

#### <span id="page-58-2"></span>**preprocess**(*nb*, *resources*)

Preprocessing to apply on each notebook.

Must return modified nb, resources.

If you wish to apply your preprocessing to each cell, you might want to override preprocess\_cell method instead.

#### Parameters

- **nb** (NotebookNode) Notebook being converted
- **resources** (dictionary) Additional resources used in the conversion process. Allows preprocessors to pass variables into the Jinja engine.

#### <span id="page-58-1"></span>**preprocess\_cell**(*cell*, *resources*, *index*)

Override if you want to apply some preprocessing to each cell. Must return modified cell and resource dictionary.

#### Parameters

• **cell** (NotebookNode cell) – Notebook cell being processed

- **resources** (dictionary) Additional resources used in the conversion process. Allows preprocessors to pass variables into the Jinja engine.
- **index** ([int](https://docs.python.org/3.5/library/functions.html#int)) Index of the cell being processed

#### **12.3.1 Specialized preprocessors**

- **class** nbconvert.preprocessors.**ConvertFiguresPreprocessor**(*\*\*kw*) Converts all of the outputs in a notebook from one format to another.
- **class** nbconvert.preprocessors.**SVG2PDFPreprocessor**(*\*\*kw*) Converts all of the outputs in a notebook from SVG to PDF.
- **class** nbconvert.preprocessors.**ExtractOutputPreprocessor**(*\*\*kw*) Extracts all of the outputs from the notebook file. The extracted outputs are returned in the 'resources' dictionary.
- **class** nbconvert.preprocessors.**LatexPreprocessor**(*\*\*kw*) Preprocessor for latex destined documents.

Mainly populates the *latex* key in the resources dict, adding definitions for pygments highlight styles.

- **class** nbconvert.preprocessors.**CSSHTMLHeaderPreprocessor**(*\*pargs*, *\*\*kwargs*) Preprocessor used to pre-process notebook for HTML output. Adds IPython notebook front-end CSS and Pygments CSS to HTML output.
- **class** nbconvert.preprocessors.**HighlightMagicsPreprocessor**(*config=None*, *\*\*kw*) Detects and tags code cells that use a different languages than Python.
- **class** nbconvert.preprocessors.**ClearOutputPreprocessor**(*\*\*kw*) Removes the output from all code cells in a notebook.
- **class** nbconvert.preprocessors.**RegexRemovePreprocessor**(*\*\*kw*) Removes cells from a notebook that match one or more regular expression.

For each cell, the preprocessor checks whether its contents match the regular expressions in the *patterns* traitlet which is a list of unicode strings. If the contents match any of the patterns, the cell is removed from the notebook.

By default, *patterns =*  $[r'Z']$  which matches the empty string such that strictly empty cells are removed. To modify the list of matched patterns, modify the patterns traitlet. For example, execute the following command to convert a notebook to html and remove cells containing only whitespace:

> jupyter nbconvert –RegexRemovePreprocessor.enabled=True –RegexRemovePreprocessor.patterns="['s\*Z']" mynotebook.ipynb

The first command line argument enables the preprocessor and the second sets the list of patterns to 's\*Z' which matches an arbitrary number of whitespace characters followed by the end of the string.

See <https://regex101.com/> for an interactive guide to regular expressions (make sure to select the python flavor). See <https://docs.python.org/library/re.html> for the official regular expression documentation in python.

```
class nbconvert.preprocessors.ExecutePreprocessor(**kw)
```
Executes all the cells in a notebook

#### **preprocess**(*nb*, *resources*)

Preprocess notebook executing each code cell.

The input argument *nb* is modified in-place.

#### Parameters

• **nb** (NotebookNode) – Notebook being executed.

• **resources** (dictionary) – Additional resources used in the conversion process. For example, passing {'metadata': {'path': run\_path}} sets the execution path to run\_path.

#### Returns

- nb (*NotebookNode*) The executed notebook.
- resources (*dictionary*) Additional resources used in the conversion process.

```
preprocess_cell(cell, resources, cell_index)
```
Executes a single code cell. See base.py for details.

To execute all cells see [preprocess\(\)](#page-59-0).

nbconvert.preprocessors.**coalesce\_streams**(*cell*, *resources*, *index*)

Merge consecutive sequences of stream output into single stream to prevent extra newlines inserted at flush calls

#### **Parameters**

- **cell** (NotebookNode cell) Notebook cell being processed
- **resources** (dictionary) Additional resources used in the conversion process. Allows transformers to pass variables into the Jinja engine.
- **index** ([int](https://docs.python.org/3.5/library/functions.html#int)) Index of the cell being processed

## **12.4 Filters**

Filters are for use with the  $TemplateExperiment$  exporter exporter. They provide a way for you transform notebook contents to a particular format depending on the template you are using. For example, when converting to HTML, you would want to use the  $ansi2html$  () function to convert ANSI colors (from e.g. a terminal traceback) to HTML colors.

#### See also:

*[Exporters](#page-54-1)* API documentation for the various exporter classes

```
nbconvert.filters.add_anchor(html, anchor_link_text='¶')
     Add an id and an anchor-link to an html header
```
For use on markdown headings

```
nbconvert.filters.add_prompts(code, first='>>> ', cont='... ')
     Add prompts to code snippets
```
<span id="page-60-0"></span>nbconvert.filters.**ansi2html**(*text*) Convert ANSI colors to HTML colors.

Parameters **text** (unicode) - Text containing ANSI colors to convert to HTML

```
nbconvert.filters.ansi2latex(text)
     Convert ANSI colors to LaTeX colors.
```
Parameters **text** (unicode) – Text containing ANSI colors to convert to LaTeX

```
nbconvert.filters.ascii_only(s)
     ensure a string is ascii
```

```
nbconvert.filters.citation2latex(s)
     Parse citations in Markdown cells.
```
This looks for HTML tags having a data attribute names *data-cite* and replaces it by the call to LaTeX cite command. The tranformation looks like this:

*<cite data-cite="granger">(Granger, 2013)</cite>*

Becomes

*cite{granger}*

Any HTML tag can be used, which allows the citations to be formatted in HTML in any manner.

nbconvert.filters.**comment\_lines**(*text*, *prefix='# '*) Build a Python comment line from input text.

#### Parameters

- **text**  $(str)$  $(str)$  $(str)$  Text to comment out.
- **prefix**  $(str)$  $(str)$  $(str)$  Character to append to the start of each line.

#### nbconvert.filters.**escape\_latex**(*text*)

Escape characters that may conflict with latex.

**Parameters**  $\textbf{text}(\textit{str})$  $\textbf{text}(\textit{str})$  $\textbf{text}(\textit{str})$  **– Text containing characters that may conflict with Latex** 

**class** nbconvert.filters.**DataTypeFilter**(*\*\*kw*) Returns the preferred display format

nbconvert.filters.**get\_lines**(*text*, *start=None*, *end=None*)

Split the input text into separate lines and then return the lines that the caller is interested in.

#### **Parameters**

- **text**  $(str)$  $(str)$  $(str)$  Text to parse lines from.
- **start** ([int,](https://docs.python.org/3.5/library/functions.html#int) optional) First line to grab from.
- **end** ([int,](https://docs.python.org/3.5/library/functions.html#int) optional) Last line to grab from.

nbconvert.filters.**convert\_pandoc**(*source*, *from\_format*, *to\_format*, *extra\_args=None*) Convert between any two formats using pandoc.

This function will raise an error if pandoc is not installed. Any error messages generated by pandoc are printed to stderr.

#### **Parameters**

- **source** ([string](https://docs.python.org/3.5/library/string.html#module-string)) Input string, assumed to be valid in from format.
- **from\_format** ([string](https://docs.python.org/3.5/library/string.html#module-string)) Pandoc format of source.
- **to\_format** ([string](https://docs.python.org/3.5/library/string.html#module-string)) Pandoc format for output.

Returns out – Output as returned by pandoc.

#### Return type [string](https://docs.python.org/3.5/library/string.html#module-string)

**class** nbconvert.filters.**Highlight2HTML**(*pygments\_lexer=None*, *\*\*kwargs*)

**class** nbconvert.filters.**Highlight2Latex**(*pygments\_lexer=None*, *\*\*kwargs*)

### nbconvert.filters.**html2text**(*element*)

extract inner text from html

Analog of jQuery's \$(element).text()

nbconvert.filters.**indent**(*instr*, *nspaces=4*, *ntabs=0*, *flatten=False*) Indent a string a given number of spaces or tabstops.

indent(str,nspaces=4,ntabs=0) -> indent str by ntabs+nspaces.

#### Parameters

- **instr** (basestring) The string to be indented.
- **nspaces** ([int](https://docs.python.org/3.5/library/functions.html#int) (default: 4)) The number of spaces to be indented.
- **ntabs** ([int](https://docs.python.org/3.5/library/functions.html#int) (default: 0)) The number of tabs to be indented.
- **flatten** ([bool](https://docs.python.org/3.5/library/functions.html#bool) (default: False)) Whether to scrub existing indentation. If True, all lines will be aligned to the same indentation. If False, existing indentation will be strictly increased.

#### Returns str|unicode

Return type string indented by ntabs and nspaces.

```
nbconvert.filters.ipython2python(code)
     Transform IPython syntax to pure Python syntax
```
**Parameters**  $\c{code}(stx)$  **– IPython code, to be transformed to pure Python** 

```
nbconvert.filters.markdown2html(source)
```
Convert a markdown string to HTML using mistune

```
nbconvert.filters.markdown2latex(source, markup='markdown', extra_args=None)
     Convert a markdown string to LaTeX via pandoc.
```
This function will raise an error if pandoc is not installed. Any error messages generated by pandoc are printed to stderr.

#### **Parameters**

- **source** ([string](https://docs.python.org/3.5/library/string.html#module-string)) Input string, assumed to be valid markdown.
- **markup** ([string](https://docs.python.org/3.5/library/string.html#module-string)) Markup used by pandoc's reader default : pandoc extended markdown (see [http://pandoc.org/README.html#pandocs-markdown\)](http://pandoc.org/README.html#pandocs-markdown)

Returns out – Output as returned by pandoc.

```
Return typestring
```
nbconvert.filters.**markdown2rst**(*source*, *extra\_args=None*)

Convert a markdown string to ReST via pandoc.

This function will raise an error if pandoc is not installed. Any error messages generated by pandoc are printed to stderr.

**Parameters source** ([string](https://docs.python.org/3.5/library/string.html#module-string)) – Input string, assumed to be valid markdown.

Returns out – Output as returned by pandoc.

Return type [string](https://docs.python.org/3.5/library/string.html#module-string)

```
nbconvert.filters.path2url(path)
     Turn a file path into a URL
```
nbconvert.filters.**posix\_path**(*path*) Turn a path into posix-style path/to/etc

Mainly for use in latex on Windows, where native Windows paths are not allowed.

nbconvert.filters.**prevent\_list\_blocks**(*s*)

Prevent presence of enumerate or itemize blocks in latex headings cells

nbconvert.filters.**strip\_ansi**(*source*) Remove ANSI escape codes from text.

**Parameters source**  $(str)$  $(str)$  $(str)$  – Source to remove the ANSI from

nbconvert.filters.**strip\_dollars**(*text*)

Remove all dollar symbols from text

**Parameters text**  $(str)$  $(str)$  $(str)$  – Text to remove dollars from

#### nbconvert.filters.**strip\_files\_prefix**(*text*)

Fix all fake URLs that start with *files/*, stripping out the *files/* prefix. Applies to both urls (for html) and relative paths (for markdown paths).

**Parameters text**  $(s \text{tr})$  – Text in which to replace 'src="files/real...' with 'src="real...'

nbconvert.filters.**wrap\_text**(*text*, *width=100*)

Intelligently wrap text. Wrap text without breaking words if possible.

Parameters

- **text**  $(str)$  $(str)$  $(str)$  Text to wrap.
- **width** ([int,](https://docs.python.org/3.5/library/functions.html#int) optional) Number of characters to wrap to, default 100.

## **12.5 Writers**

#### See also:

*[Configuration options](#page-26-0)* Configurable options for the nbconvert application

```
class nbconvert.writers.WriterBase(config=None, **kw)
```
Consumes output from nbconvert export. . . () methods and writes to a useful location.

**\_\_init\_\_**(*config=None*, *\*\*kw*) Constructor

**write**(*output*, *resources*, *\*\*kw*) Consume and write Jinja output.

**Parameters** 

- **output** ([string](https://docs.python.org/3.5/library/string.html#module-string)) Conversion results. This string contains the file contents of the converted file.
- **resources** ([dict](https://docs.python.org/3.5/library/stdtypes.html#dict)) Resources created and filled by the nbconvert conversion process. Includes output from preprocessors, such as the extract figure preprocessor.

### **12.5.1 Specialized writers**

```
class nbconvert.writers.DebugWriter(config=None, **kw)
     Consumes output from nbconvert export. . . () methods and writes usefull debugging information to the stdout.
     The information includes a list of resources that were extracted from the notebook(s) during export.
```

```
class nbconvert.writers.FilesWriter(**kw)
     Consumes nbconvert output and produces files.
```

```
class nbconvert.writers.StdoutWriter(config=None, **kw)
     Consumes output from nbconvert export. . . () methods and writes to the stdout stream.
```
# **12.6 Postprocessors**

#### See also:

*[Configuration options](#page-26-0)* Configurable options for the nbconvert application

**class** nbconvert.postprocessors.**PostProcessorBase**(*\*\*kw*)

**postprocess**(*input*) Post-process output from a writer.

## **12.6.1 Specialized postprocessors**

<span id="page-64-0"></span>**class** nbconvert.postprocessors.**ServePostProcessor**(*\*\*kw*) Post processor designed to serve files

Proxies reveal.js requests to a CDN if no local reveal.js is present

#### **postprocess**(*input*)

Serve the build directory with a webserver.

# CHAPTER 13

## Making an nbconvert release

This document guides a contributor through creating a release of nbconvert.

# **13.1 Assign all merged PRs to milestones**

Go to GitHub and assign all PRs that have been merged to milestones. This will be helpful when you update the changelog. If you go to this [GitHub page](https://github.com/jupyter/nbconvert/pulls?utf8=%E2%9C%93&q=is%3Amerged%20is%3Apr%20no%3Amilestone%20) you will find all the PRs that currently have no milestones.

## **13.2 Check installed tools**

Review CONTRIBUTING.md, particularly the testing and release sections.

# **13.3 Clean the repository**

You can remove all non-tracked files with:

```
git clean -xfdi
```
This would ask you for confirmation before removing all untracked files.

Make sure the dist/folder is clean and avoid stale builds from previous attempts.

## **13.4 Create the release**

- 1. Update the *[changelog](#page-68-0)* to account for all the PRs assigned to this milestone.
- 2. Update version number in notebook/\_version.py.

3. Commit and tag the release with the current version number:

```
git commit -am "release $VERSION"
git tag $VERSION
```
4. You are now ready to build the sdist and wheel:

```
python setup.py sdist
python setup.py bdist_wheel
```
5. You can now test the wheel and the sdist locally before uploading to PyPI. Make sure to use [twine](https://github.com/pypa/twine) to upload the archives over SSL.

```
twine upload dist/*
```
# **13.5 Release the new version**

Push directly on master, including –tags separately

```
git push upstream
git push upstream --tags
```
# **13.6 Update nbviewer**

On nbviewer-deploy run *invoke trigger\_build* and then once it's built on dockerhub run *invoke doitall*.

# **13.7 Return to development state**

If all went well, change the **notebook/\_version.py** back adding the .dev suffix.

# CHAPTER 14

# Changes in nbconvert

## <span id="page-68-0"></span>**14.1 5.3.1**

[5.3.1 on Github](https://github.com/jupyter/nbconvert/milestones/5.3.1)

• MANIFEST.in updated to include LICENSE and scripts/when creating sdist. [PR #666](https://github.com/jupyter/nbconvert/pull/666/)

# **14.2 5.3**

[5.3 on Github](https://github.com/jupyter/nbconvert/milestones/5.3)

## **14.2.1 Major features**

#### **Tag Based Element Filtering**

For removing individual elements from notebooks, we need a way to signal to nbconvert that the elements should be removed. With this release, we introduce the use of tags for that purpose.

Tags are user-defined strings attached to cells or outputs. They are stored in cell or output metadata. For more on tags see the [nbformat docs on cell metadata.](http://nbformat.readthedocs.io/en/latest/format_description.html#cell-metadata)

#### Usage:

1. Apply tags to the elements that you want to remove.

For removing an entire cell, the cell input, or all cell outputs apply the tag to the cell.

For removing individual outputs, put the tag in the output metadata using a call like display(your\_output\_element, metadata={tags=[<your\_tags\_here>]}).

*NB*: Use different tags depending on whether you want to remove the entire cell, the input, all outputs, or individual outputs.

2. Add the tags for removing the different kinds of elements to the following traitlets. Which kind of element you want to remove determines which traitlet you add the tags to.

The following traitlets remove elements of different kinds:

- remove\_cell\_tags: removes cells
- remove input tags: removes inputs
- remove\_all\_outputs\_tag: removes all outputs
- remove\_single\_output\_tag: removes individual outputs

### **14.2.2 Comprehensive notes**

- new: configurable browser in ServePostProcessor [PR #618](https://github.com/jupyter/nbconvert/pull/618/)
- new:  $-\text{clear}-\text{output command}$  line flag to clear output in-place [PR #619](https://github.com/jupyter/nbconvert/pull/619/)
- new: remove elements based on tags with TagRemovePreprocessor. [PR #640,](https://github.com/jupyter/nbconvert/pull/640/) [PR #643](https://github.com/jupyter/nbconvert/pull/643/)
- new: CellExecutionError can now be imported from nbconvert.preprocessors [PR #656](https://github.com/jupyter/nbconvert/pull/656/)
- new: slides now can enable scrolling and custom transitions [PR #600](https://github.com/jupyter/nbconvert/pull/600/)
- docs: Release instructions for nbviewer-deploy
- docs: improved instructions for handling errors using the ExecutePreprocessor [PR #656](https://github.com/jupyter/nbconvert/pull/656/)
- tests: better height/width metadata testing for images in rst  $\&$  html [PR #601](https://github.com/jupyter/nbconvert/pull/601/) [PR #602](https://github.com/jupyter/nbconvert/pull/602/)
- tests: normalise base64 output data to avoid false positives [PR #650](https://github.com/jupyter/nbconvert/pull/650/)
- tests: normalise ipython traceback messages to handle old and new style [PR #631](https://github.com/jupyter/nbconvert/pull/631/)
- bug: mathjax obeys  $\setminus (\setminus) \& \setminus (\setminus)$  (both nbconvert & pandoc) [PR #609](https://github.com/jupyter/nbconvert/pull/609/) [PR #617](https://github.com/jupyter/nbconvert/pull/617/)
- bug: specify default templates using extensions [PR #639](https://github.com/jupyter/nbconvert/pull/639/)
- bug: fix pandoc version number [PR #638](https://github.com/jupyter/nbconvert/pull/638/)
- bug: require recent mistune version [PR #630](https://github.com/jupyter/nbconvert/pull/630/)
- bug: catch errors from IPython execute\_reply and error messages [PR #642](https://github.com/jupyter/nbconvert/pull/642/)
- nose completely removed & dependency dropped [PR #595](https://github.com/jupyter/nbconvert/pull/595/) [PR #660](https://github.com/jupyter/nbconvert/pull/660/)
- mathjax processing in mistune now only uses inline grammar [PR #611](https://github.com/jupyter/nbconvert/pull/611/)
- removeRegex now enabled by default on all TemplateExporters, does not remove cells with outputs [PR #616](https://github.com/jupyter/nbconvert/pull/616/)
- validate notebook after applying each preprocessor (allowing additional attributes) [PR #645](https://github.com/jupyter/nbconvert/pull/645/)
- changed COPYING.md to LICENSE for more standard licensing that GitHub knows how to read [PR #654](https://github.com/jupyter/nbconvert/pull/654/)

# **14.3 5.2.1**

#### [5.2 on GitHub](https://github.com/jupyter/nbconvert/milestones/5.2)

#### **14.3.1 Major features**

In this release (along with the usual bugfixes and documentation improvements, which are legion) we have a few new major features that have been requested for a long time:

#### **Global Content Filtering**

You now have the ability to remove input or output from code cells, markdown cells and the input and output prompts. The easiest way to access all of these is by using traitlets like TemplateExporter.exclude\_input = True (or, for example HTMLExporter.exclude\_markdown = True if you wanted to make it specific to HTML output). On the command line if you just want to not have input or output prompts just use –no-prompt.

#### **Execute notebooks from a function**

You can now use the executenb function to execute notebooks as though you ran the execute preprocessor on the notebooks. It returns the standard notebook and resources options.

#### **Remove cells based on regex pattern**

This removes cells based on their matching a regex pattern (by default, empty cells). This is the RegexRemovePreprocessor.

#### **Script exporter entrypoints for nonpython scripts**

Now there is an entrypoint for having an exporter specific to the type of script that is being exported. While designed for use with the IRkernel in particular (with a script exporter focused on exporting R scripts) other non-python kernels that wish to have a language specific exporter can now surface that directly.

### **14.3.2 Comprehensive notes**

- new: configurable ExecutePreprocessor.startup\_timeout configurable [PR #583](https://github.com/jupyter/nbconvert/pull/583/)
- new: RemoveCell preprocessor based on cell content (defaults to empty cell) [PR #575](https://github.com/jupyter/nbconvert/pull/575/)
- new: function for executing notebooks: *executenb* [PR #573](https://github.com/jupyter/nbconvert/pull/573/)
- new: global filtering to remove inputs, outputs, markdown cells (&c.), this works on all templates [PR #554](https://github.com/jupyter/nbconvert/pull/554/)
- new: script exporter entrypoint [PR #531](https://github.com/jupyter/nbconvert/pull/531/)
- new: configurable anchor link text (previously ¶) *HTMLExporter.anchor\_link\_text* [PR #522](https://github.com/jupyter/nbconvert/pull/522/)
- new: configurable values for slides exporter [PR #542](https://github.com/jupyter/nbconvert/pull/542/) [PR #558](https://github.com/jupyter/nbconvert/pull/558/)
- improved releases (how-to documentation, version-number generation and checking) [PR #593](https://github.com/jupyter/nbconvert/pull/593/)
- doc improvements [PR #593](https://github.com/jupyter/nbconvert/pull/593/) [PR #580](https://github.com/jupyter/nbconvert/pull/580/) [PR #565](https://github.com/jupyter/nbconvert/pull/565/) [PR #554](https://github.com/jupyter/nbconvert/pull/554/)
- language information from cell magics (for highlighting) is now included in more formats [PR #586](https://github.com/jupyter/nbconvert/pull/586/)
- mathjax upgrades and cdn fixes [PR #584](https://github.com/jupyter/nbconvert/pull/584/) [PR #567](https://github.com/jupyter/nbconvert/pull/567/)
- better CI PR  $#571$  PR  $#540$
- better traceback behaviour when execution errs [PR #521](https://github.com/jupyter/nbconvert/pull/521/)
- deprecated nose test features removed [PR #519](https://github.com/jupyter/nbconvert/pull/519/)
- bug fixed: we now respect width and height metadata on jpeg and png mimetype outputs [PR #588](https://github.com/jupyter/nbconvert/pull/588/)
- bug fixed: now we respect the *resolve\_references* filter in *report.tplx* [PR #577](https://github.com/jupyter/nbconvert/pull/577/)
- bug fixed: output metadata now is removed by ClearOutputPreprocessor [PR #569](https://github.com/jupyter/nbconvert/pull/569/)
- bug fixed: display id respected in execute preproessor [PR #563](https://github.com/jupyter/nbconvert/pull/563/)
- bug fixed: dynamic defaults for optional jupyter\_client import [PR #559](https://github.com/jupyter/nbconvert/pull/559/)
- bug fixed: don't self-close non-void HTML tags [PR #548](https://github.com/jupyter/nbconvert/pull/548/)
- buf fixed: upgrade jupyter\_client dependency to 4.2 [PR #539](https://github.com/jupyter/nbconvert/pull/539/)
- bug fixed: LaTeX output through  $md \rightarrow$ LaTeX conversion shouldn't be touched [PR #535](https://github.com/jupyter/nbconvert/pull/535/)
- bug fixed: now we escape *<* inside math formulas when converting to html [PR #514](https://github.com/jupyter/nbconvert/pull/514/)

#### **14.3.3 Credits**

This release has been larger than previous releases. In it 33 authors contributed a total of 546 commits. Many thanks to the following individuals who contributed to this release (in alphabetical order):

- Adam Chainz
- Andreas Mueller
- Bartosz T
- Benjamin Ragan-Kelley
- Carol Willing
- Damián Avila
- Elliot Marsden
- Gao, Xiang
- Jaeho Shin
- Jan Schulz
- Jeremy Kun
- Jessica B. Hamrick
- John B Nelson
- juhasch
- Livia Barazzetti
- M Pacer
- Matej Urbas
- Matthias Bussonnier
- Matthias Geier
- Maximilian Albert
- Michael Scott Cuthbert
- Nicholas Bollweg
- Paul Gowder
- Paulo Villegas
- Peter Parente
- Philipp A
- Scott Sanderson
- Srinivas Reddy Thatiparthy
- Sylvain Corlay
- Thomas Kluyver
- Till Hoffmann
- Xiang Gao
- YuviPanda

# **14.4 5.1.1**

#### [5.1.1 on GitHub](https://github.com/jupyter/nbconvert/milestones/5.1.1)

• fix version numbering because of incomplete previous version number

# **14.5 5.1**

#### [5.1 on GitHub](https://github.com/jupyter/nbconvert/milestones/5.1)

- improved CSS (specifically tables, in line with notebook) [PR #498](https://github.com/jupyter/nbconvert/pull/498/)
- improve in-memory templates handling [PR #491](https://github.com/jupyter/nbconvert/pull/491/)
- test improvements [PR #516](https://github.com/jupyter/nbconvert/pull/516/) [PR #509](https://github.com/jupyter/nbconvert/pull/509/) [PR #505](https://github.com/jupyter/nbconvert/pull/505/)
- new configuration option: IOPub timeout [PR #513](https://github.com/jupyter/nbconvert/pull/513/)
- doc improvements [PR #489](https://github.com/jupyter/nbconvert/pull/489/) [PR #500](https://github.com/jupyter/nbconvert/pull/500/) [PR #493](https://github.com/jupyter/nbconvert/pull/493/) [PR #506](https://github.com/jupyter/nbconvert/pull/506/)
- newly customizable: output prompt [PR #500](https://github.com/jupyter/nbconvert/pull/500/)
- more python2/3 compatibile unicode handling [PR #502](https://github.com/jupyter/nbconvert/pull/502/)

# **14.6 5.0**

#### [5.0 on GitHub](https://github.com/jupyter/nbconvert/milestones/5.0)

- Use **xelatex** by default for latex export, improving unicode and font support.
- Use entrypoints internally to access Exporters, allowing for packages to declare custom exporters more easily.
- New ASCIIDoc Exporter.
- New preprocessor for sanitised html output.
- New general convert\_pandoc filter to reduce the need to hard-code lists of filters in templates.
- Use pytest, nose dependency to be removed.
- Refactored Exporter code to avoid ambiguity and cyclic dependencies.
- Update to traitlets 4.2 API.
- Fixes for Unicode errors when showing execution errors on Python 2.
- Default math font matches default Palatino body text font.
- General documentation improvements. For example, testing, installation, custom exporters.
- Improved link handling for LaTeX output
- Refactored the automatic id generation.
- New kernel\_manager\_class configuration option for allowing systems to be set up to resolve kernels in different ways.
- Kernel errors now will be logged for debugging purposes when executing notebooks.

## **14.7 4.3**

[4.3 on GitHub](https://github.com/jupyter/nbconvert/milestones/4.3)

• added live widget rendering for html output, nbviewer by extension

# **14.8 4.2**

#### [4.2 on GitHub](https://github.com/jupyter/nbconvert/milestones/4.2)

- *[Custom Exporters](#page-40-0)* can be provided by external packages, and registered with nbconvert via setuptools entrypoints.
- allow nbconvert reading from stdin with  $--$ stdin option (write into notebook basename)
- Various ANSI-escape fixes and improvements
- Various LaTeX/PDF export fixes
- Various fixes and improvements for executing notebooks with --execute.

#### **14.9 4.1**

#### [4.1 on GitHub](https://github.com/jupyter/nbconvert/milestones/4.1)

- setuptools fixes for entrypoints on Windows
- various fixes for exporters, including slides, latex, and PDF
- fixes for exceptions met during execution
- include markdown outputs in markdown/html exports

## **14.10 4.0**

[4.0 on GitHub](https://github.com/jupyter/nbconvert/milestones/4.0)

# CHAPTER 15

Indices and tables

- genindex
- modindex
- search

# Python Module Index

#### n

nbconvert, [49](#page-52-0) nbconvert.exporters, [51](#page-54-0) nbconvert.filters, [57](#page-60-0) nbconvert.nbconvertapp, [49](#page-52-1) nbconvert.postprocessors, [61](#page-64-0) nbconvert.preprocessors, [19](#page-22-0) nbconvert.writers, [60](#page-63-0)

#### Index

#### Symbols

\_\_init\_\_() (nbconvert.exporters.Exporter method), [51](#page-54-1) \_\_init\_\_() (nbconvert.exporters.TemplateExporter method), [53](#page-56-0) \_\_init\_\_() (nbconvert.preprocessors.Preprocessor method), [55](#page-58-0) \_\_init\_\_() (nbconvert.writers.WriterBase method), [60](#page-63-1)

# A

add\_anchor() (in module nbconvert.filters), [57](#page-60-1) add\_prompts() (in module nbconvert.filters), [57](#page-60-1) ansi2html() (in module nbconvert.filters), [57](#page-60-1) ansi2latex() (in module nbconvert.filters), [57](#page-60-1) ascii\_only() (in module nbconvert.filters), [57](#page-60-1)

## C

citation2latex() (in module nbconvert.filters), [57](#page-60-1) ClearOutputPreprocessor (class in nbconvert.preprocessors), [56](#page-59-0) coalesce\_streams() (in module nbconvert.preprocessors), [57](#page-60-1) comment\_lines() (in module nbconvert.filters), [58](#page-61-0) convert\_notebooks() (nbconvert.nbconvertapp.NbConvertApp method), [49](#page-52-2) convert\_pandoc() (in module nbconvert.filters), [58](#page-61-0) convert single notebook() (nbconvert.nbconvertapp.NbConvertApp method), [49](#page-52-2) ConvertFiguresPreprocessor (class in nbconvert.preprocessors), [56](#page-59-0) CSSHTMLHeaderPreprocessor (class in nbconvert.preprocessors), [56](#page-59-0) D. DataTypeFilter (class in nbconvert.filters), [58](#page-61-0) DebugWriter (class in nbconvert.writers), [60](#page-63-1) E

escape latex() (in module nbconvert.filters), [58](#page-61-0)

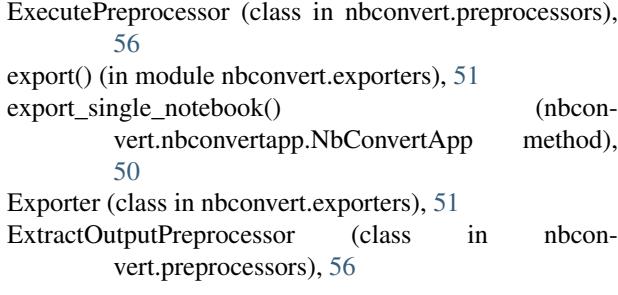

#### F

FilesWriter (class in nbconvert.writers), [60](#page-63-1) from file() (nbconvert.exporters.Exporter method), [52](#page-55-0) from\_file() (nbconvert.exporters.TemplateExporter method), [54](#page-57-0) from\_filename() (nbconvert.exporters.Exporter method), [52](#page-55-0) from\_filename() (nbconvert.exporters.TemplateExporter method), [53](#page-56-0) from\_notebook\_node() (nbconvert.exporters.Exporter method), [51](#page-54-1) from\_notebook\_node() (nbconvert.exporters.TemplateExporter method), [53](#page-56-0)

#### G

get\_export\_names() (in module nbconvert.exporters), [51](#page-54-1) get\_exporter() (in module nbconvert.exporters), [51](#page-54-1) get lines() (in module nbconvert.filters), [58](#page-61-0)

#### H

Highlight2HTML (class in nbconvert.filters), [58](#page-61-0) Highlight2Latex (class in nbconvert.filters), [58](#page-61-0) HighlightMagicsPreprocessor (class in nbconvert.preprocessors), [56](#page-59-0) html2text() (in module nbconvert.filters), [58](#page-61-0) HTMLExporter (class in nbconvert.exporters), [54](#page-57-0)

#### I

indent() (in module nbconvert.filters), [58](#page-61-0)

**75**

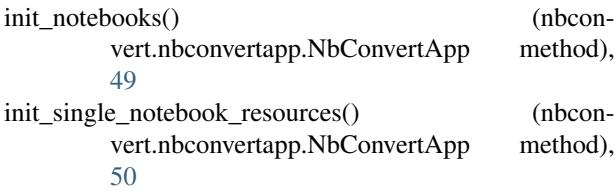

ipython2python() (in module nbconvert.filters), [59](#page-62-0)

## L

LatexExporter (class in nbconvert.exporters), [54](#page-57-0) LatexPreprocessor (class in nbconvert.preprocessors), [56](#page-59-0)

#### M

markdown2html() (in module nbconvert.filters), [59](#page-62-0) markdown2latex() (in module nbconvert.filters), [59](#page-62-0) markdown2rst() (in module nbconvert.filters), [59](#page-62-0) MarkdownExporter (class in nbconvert.exporters), [54](#page-57-0)

## N

nbconvert (module), [49](#page-52-2) nbconvert.exporters (module), [51](#page-54-1) nbconvert.filters (module), [57](#page-60-1) nbconvert.nbconvertapp (module), [49](#page-52-2) nbconvert.postprocessors (module), [61](#page-64-1) nbconvert.preprocessors (module), [19,](#page-22-1) [55](#page-58-0) nbconvert.writers (module), [60](#page-63-1) NbConvertApp (class in nbconvert.nbconvertapp), [49](#page-52-2) NotebookExporter (class in nbconvert.exporters), [54](#page-57-0)

# P

path2url() (in module nbconvert.filters), [59](#page-62-0) PDFExporter (class in nbconvert.exporters), [54](#page-57-0) posix\_path() (in module nbconvert.filters), [59](#page-62-0) postprocess() (nbconvert.postprocessors.PostProcessorBase method), [61](#page-64-1) postprocess() (nbconvert.postprocessors.ServePostProcessor method), [61](#page-64-1) postprocess single notebook() (nbconvert.nbconvertapp.NbConvertApp method), [50](#page-53-0) PostProcessorBase (class in nbconvert.postprocessors), [61](#page-64-1) preprocess() (nbconvert.preprocessors.ExecutePreprocessor method), [56](#page-59-0) preprocess() (nbconvert.preprocessors.Preprocessor method), [55](#page-58-0) preprocess\_cell() (nbconvert.preprocessors.ExecutePreprocessor method), [57](#page-60-1) preprocess\_cell() (nbconvert.preprocessors.Preprocessor method), [55](#page-58-0) Preprocessor (class in nbconvert.preprocessors), [55](#page-58-0) prevent\_list\_blocks() (in module nbconvert.filters), [59](#page-62-0)

PythonExporter (class in nbconvert.exporters), [55](#page-58-0)

#### R

- RegexRemovePreprocessor (class in nbconvert.preprocessors), [56](#page-59-0) register\_filter() (nbconvert.exporters.TemplateExporter method), [54](#page-57-0)
- register\_preprocessor() (nbconvert.exporters.Exporter method), [52](#page-55-0)
- register preprocessor() (nbconvert.exporters.TemplateExporter method), [54](#page-57-0)

RSTExporter (class in nbconvert.exporters), [55](#page-58-0)

## S

ServePostProcessor (class in nbconvert.postprocessors), [61](#page-64-1) SlidesExporter (class in nbconvert.exporters), [54](#page-57-0) StdoutWriter (class in nbconvert.writers), [60](#page-63-1) strip\_ansi() (in module nbconvert.filters), [59](#page-62-0) strip\_dollars() (in module nbconvert.filters), [59](#page-62-0) strip\_files\_prefix() (in module nbconvert.filters), [60](#page-63-1) SVG2PDFPreprocessor (class in nbconvert.preprocessors), [56](#page-59-0)

# T

TemplateExporter (class in nbconvert.exporters), [52](#page-55-0)

# W

wrap\_text() (in module nbconvert.filters), [60](#page-63-1) write() (nbconvert.writers.WriterBase method), [60](#page-63-1) write single notebook() (nbconvert.nbconvertapp.NbConvertApp method), [50](#page-53-0)

WriterBase (class in nbconvert.writers), [60](#page-63-1)